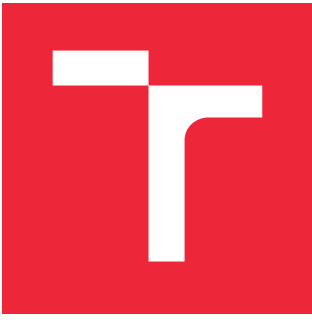

# VYSOKÉ UČENÍ TECHNICKÉ V BRNĚ

BRNO UNIVERSITY OF TECHNOLOGY

## FAKULTA STROJNÍHO INŽENÝRSTVÍ

FACULTY OF MECHANICAL ENGINEERING

## ÚSTAV AUTOMATIZACE A INFORMATIKY

INSTITUTE OF AUTOMATION AND COMPUTER SCIENCE

## CHYTRÁ CHALUPA

SMART COTTAGE

### BAKALÁŘSKÁ PRÁCE

BACHELOR'S THESIS

# AUTHOR

AUTOR PRÁCE MARTIN SÝKORA

**SUPERVISOR** 

VEDOUCÍ PRÁCE INGLESIA Ing. TOMÁŠ MARADA, Ph.D.

BRNO 2018

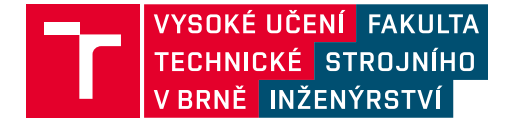

## **Zadání bakalářské práce**

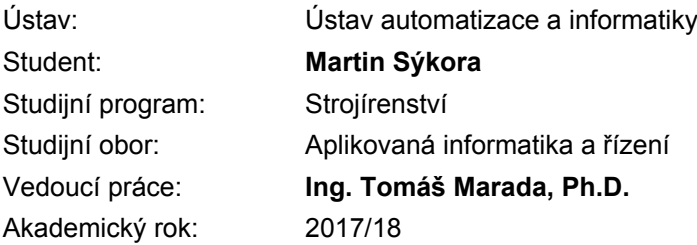

Ředitel ústavu Vám v souladu se zákonem č.111/1998 o vysokých školách a se Studijním a zkušebním řádem VUT v Brně určuje následující téma bakalářské práce:

#### **Chytrá chalupa**

#### **Stručná charakteristika problematiky úkolu:**

Cílem práce je automatizace některých činností při užívání rodinné chalupy a vytvoření jednoduchého zabezpečovacího systému pomocí Siemens LOGO!.

#### **Cíle bakalářské práce:**

Seznamte se s logickým modulem LOGO! na internetu. Implementujte funkci zabezpečovacího systému. Implementujte funkci snímání teploty a její ukládání do logu. Implementujte předávání informací online přes web server řídící jednotky.

#### **Seznam doporučené literatury:**

LOGO! Application Examples - PLCs - Siemens. 301 Moved Permanently [online]. Copyright © Siemens AG 1996 [cit. 01.12.2016]. Dostupné z: http://w3.siemens.com/mcms/programmable-logic-controller/en/logic-module-logo/application-example s/pages/default.aspx.

#### **Abstrakt**

Práce se zabývá návrhem a realizací systému pro chytrý dům. Systém je řízen logickým modulem SIEMENS LOGO!, kterým je zajišťováno hlídání objektu či kontinuální měření teplot. Stav systému je pravidelně logován. Pro předávání informací a ovládání systému bylo vytvořeno webové prostředí.

#### **Summary**

The thesis deals with the design and implementation of a smart house system. The system is controlled by a logic module SIEMENS LOGO!, which provides object monitoring or continuous temperature measurement. System status is regularly logged. A web user interface has been created to transmit information and control the system by user.

#### **Klíčová slova**

chytrý dům, chytrá domácnost, logický modul, SIEMENS LOGO!, PLC, webové prostředí, zabezpečovací systém

#### **Keywords**

smart house, smart home, logic module, SIEMENS LOGO!, PLC, web user interface, security system

#### **Bibliografická citace**

SÝKORA, Martin. *Chytrá chalupa*. Brno, 2018, 47 s. Bakalářská práce. Vysoké učení technické v Brně, Fakulta strojního inženýrství, Ústav automatizace a informatiky. Vedoucí bakalářské práce Ing. Tomáš Marada, Ph.D.

#### **Poděkování**

Děkuji Ing. Tomáši Maradovi, Ph.D za obětavou pomoc a připomínky během vedení mé práce. Dále děkuji svému otci Ing. Dušanu Sýkorovi za umožnění instalace zařízení na naší rodinné chalupě, své matce Mgr. Evě Sýkorové za jazykovou korekturu této práce a svým prarodičům PhDr. Doubravce Ševčíkové a Stanislavu Ševčíkovi za poskytnuté informace o historii rodinné chalupy.

#### **Čestné prohlášení**

Prohlašuji, že tato práce je mým původním dílem, zpracoval jsem ji samostatně pod vedením Ing. Tomáše Marady, Ph.D. a s použitím literatury uvedené v seznamu literatury.

Martin Sýkora

## **Obsah**

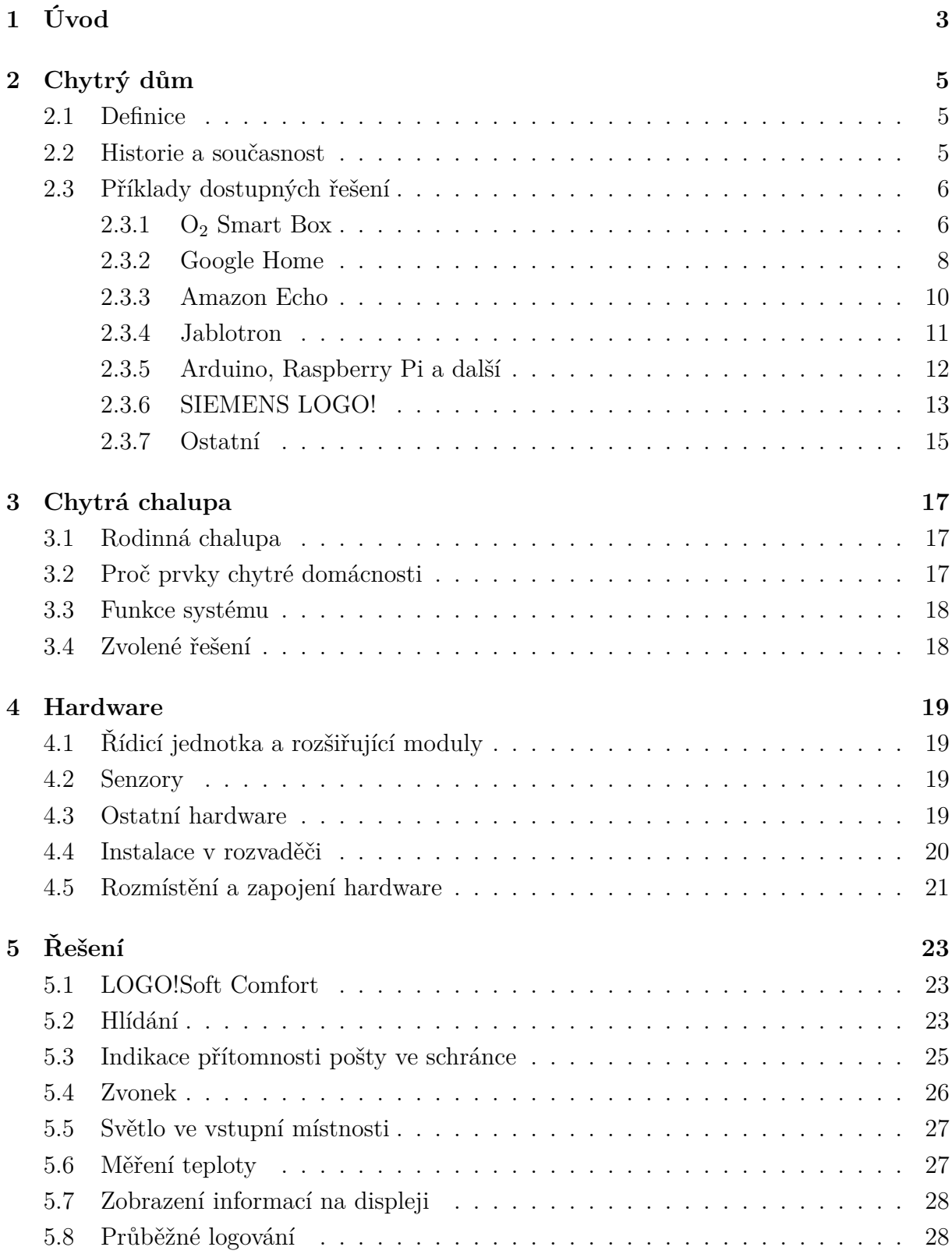

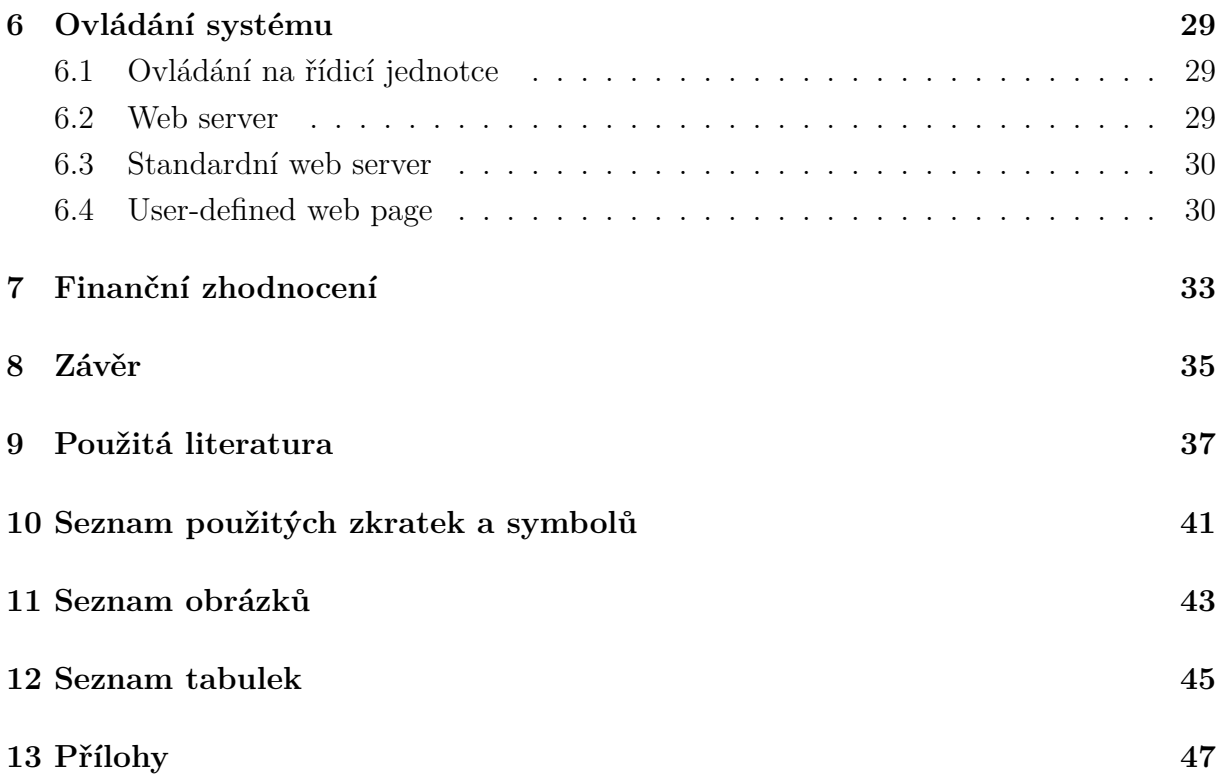

## <span id="page-14-0"></span>**1 Úvod**

Domovní automatizace je v současné době dynamické a často skloňované téma. Za chytrý dům je často považován i dům se zabezpečovacím systémem, který se začíná stávat (hlavně v komerčních objektech) samozřejmostí. Zabezpečením však domovní automatizace teprve začíná. Mezi užitečné funkce chytrých domů patří například automatické vytápění nebo zavlažovaní zahrady. Velkou výhodou je možnost ovládat tyto funkce na dálku, pohodlně a prostřednictvím smartphonu.

Dlouhodobě se zajímám o nové moderní technologie, které ovlivňují náš všední život a pomáhají nám s našimi činnostmi. Mezi ně patří i oblast chytrých domů, která mě již delší dobu oslovuje a láká k hlubšímu poznání. Jelikož se jedná o obor úzce spjatý s mým studijním, rozhodl jsem se v tomto tématu více zorientovat a věnovat tak moji bakalářskou práci právě jemu a vytvořit systém pro konkrétní dům.

Jako vzorový dům, pro který bude vytvořen systém pro chytrý dům, byla vybrána rodinná chalupa v obci Krumvíř. Dům je využíván převážně v letních měsících, v zimním období jen zřídka. Na základě stylu užívání domu se nabízí hned několik užitečných funkcí. Tou hlavní je jednoduchý systém zabezpečení, ale jsou tu i funkce jako je kontinuální měření vnitřní a venkovní teploty, jejíž hodnoty mohou být zjistitelné i vzdáleně. Zajímavou, jednoduchou, avšak užitečnou funkcí je indikace přítomnosti pošty v poštovní schránce.

Po volbě funkcí k realizaci byl proveden průzkum trhu s komerčně dostupnými řešeními, k jejichž instalaci není potřeba žádné školení či povolení. Zkrátka koupíte, nastavíte (naprogramujete), nainstalujete a používáte. Ve srovnání různých variant se logický modul SIEMENS LOGO!, který v sobě kombinuje jednoduchost programování, spolehlivost, ale zároveň i univerzálnost, jevil jako nejvhodnější. Ve spojení se znalostmi o tomto zařízení z předmětu *Programovatelné automaty* bylo zvoleno právě toto řešení.

Velkou výhodu, kterou LOGO! nabízí, je integrovaný web server a možnost vytvoření vlastních webových stránek s pomocí jednoduchého a intuitivního nástroje LOGO! Web Editor Tool. Díky tomu bylo možné vytvořit přehledný uživatelský panel pro čtení informací a ovládání funkcí systému.

## **2 Chytrý dům**

### **2.1 Definice**

<span id="page-16-0"></span>Chytrý domem se rozumí nemovitost, která zvyšuje pohodlí obyvatel a automatizuje některé činnosti za pomocí informačních technologií. Chytrý dům se tak může starat o automatické vytápění, zavlažování zahrady, zabezpečení, rozsvěcení světel při příchodu a jejich zhasnutí při odchodu z domu apod. Pojmenování chytrý dům je dnes velice široký pojem, a proto někteří mohou považovat za chytrý už i dům s nainstalovanou zabezpečovací technikou. [1, 2]

Místo pojmenování chytrý dům se také využívají pojmy jako chytrá domácnost, inteligentní dům nebo inteligentní elektroinstalace.

Výhodou ch[yt](#page-48-0)r[éh](#page-48-1)o domu je možnost připojení systému k internetu, což umožní ovládání funkcí i mimo domov. To se může hodit, například když se vracíte z dovolené a chcete přijet do příjemně vytopeného domu. Po připojení se samozřejmě nabízí otázka bezpečnosti těchto systémů. Bezpečnost, ostatně jako u všech zařízení, které lze zahrnout do oblasti IoT, je velmi rozsáhlé a dynamické téma, kterému se tato práce nebude věnovat.

Funkce chytrého domu jsou zpravidla ovládány pomocí zabudovaných ovládacích panelů nebo mobilní aplikace.

Nad funkcemi chytrého domu je třeba uvažovat už při návrhu elektroinstalace před stavbou či rekonstrukcí domu, neboť její podoba je odlišná od té ve standardních domech. Úprava již postaveného nebo zrekonstruovaného domu na chytrý dům sice není nemožná, je však náročnější.

### **2.2 Historie a současnost**

<span id="page-16-1"></span>Myšlenka chytrého domu je známá již od 50. let minulého století. Tehdy však neexistoval žádný reálný a funkční prototyp, jen vize o robotických pomocnících nebo automatickém vytápění.

S klesající cenou a čím dál větší miniaturizací mikropočítačů, senzorů, komunikačních čipů a všeobecně elektroniky se v posledních letech stávají chytré domy stále více populární a dostupnější. S rychlým vývojem mobilních zařízení a různých chytrých asistentů využívajících umělou inteligenci, skrze které je možné dům ovládat, se zvyšuje i komfort ovládání.

O rostoucí popularitě chytrých domů a jejich slibné budoucnosti svědčí nejen vzrůstající množství dostupných řešení, ale i zájem velkých společností jako Google či Apple a jejich vývoj vlastních řešení nebo pohlcování menších společností podnikajících v tomto segmentu.

## **2.3 Příklady dostupných řešení**

#### **2.3.1 O<sup>2</sup> Smart Box**

#### <span id="page-17-0"></span>**Uvedení**

<span id="page-17-1"></span>Na konci loňského roku bylo možné zaznamenat kampaň společnosti  $O_2$  na jejich nový produkt **O<sup>2</sup> Smart Box** (dále jen jako Smart Box). Zařízení slibuje snadnou instalaci a nastavení pomocí mobilní aplikace, výkonnou Wi-Fi v pásmech 2,4 i 5 GHz, Gb síť LAN a prvky chytré domácnosti. Prodejcem jsou navíc slibovány pravidelné aktualizace firmware s novými funkcemi a bezpečnostními záplatami. [3]

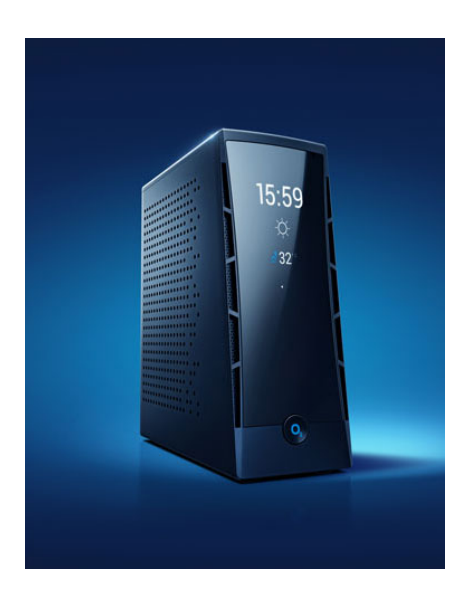

Obrázek 2.1: O<sub>2</sub> Smart Box [4]

#### <span id="page-17-3"></span>**Osobní zkušenost**

Rozhodl jsem se Smart box vyzkoušet a pořídil ho do rodinného bytu. Za 3 999 Kč<sup>1</sup> jsem v základním balení dostal kromě modemu, napájecího kabel a telefonního a UTP kabelu také magnetický dveřní senzor.

Připojení zařízení do sítě a internetu proběhlo rychle a bezproblémově. Druhým kr[o](#page-17-2)kem bylo nastavení Wi-Fi. Jsem zvyklý nastavovat modemy a routery prostřednictvím webového rozhraní, u Smart Boxu je tomu jinak. První nastavení probíhá jen přes mobilní aplikaci. Do webového rozhraní se přihlásíte pouze s vygenerovaným kódem v aplikaci.

Na mobilní telefon s Androidem jsem tedy nainstaloval z Google Play Store aplikaci O<sup>2</sup> Smart Box [5], připojil se k Wi-Fi, která má po prvním zapnutí zařízení výchozí SSID a heslo<sup>2</sup> , a aplikaci spustil. Aplikace modem automaticky v síti našla a já mohl provádět

 $^1$ částka na oficiální e-shopu společnosti $\mathrm{O}_2$ 

<span id="page-17-2"></span><sup>2</sup>obojí bylo uv[ede](#page-48-2)no v přiloženém manuálu

změny v nastavení. Nebylo však potřeba nastavovat prakticky nic, jen nové SSID a heslo k Wi-Fi a případné povolení nebo zakázání 5GHz Wi-Fi<sup>3</sup> .

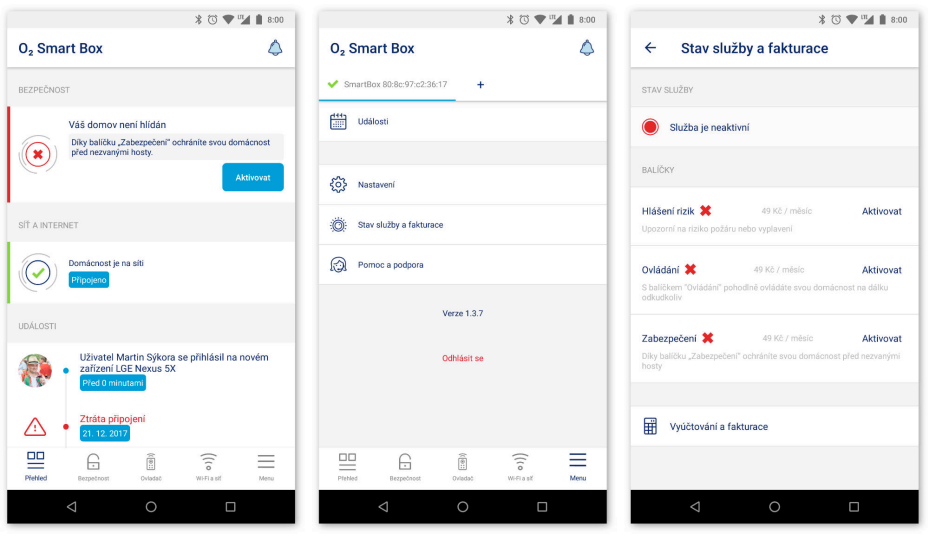

<span id="page-18-0"></span>Obrázek 2.2: Aplikace O<sup>2</sup> Smart Box

Přítomnost senzoru v balení mě pozitivně překvapila a rozhodl jsem se ho ihned vyzkoušet. Spárování senzorů s modemem a jejich nastavení je možné taktéž jen v aplikaci. K mému nepříjemnému překvapení je však třeba nejprve uhradit pravidelný měsíční poplatek za balíček umožňující funkčnost senzorů.

Celkem jsou nabízeny balíčky 3:

- **Hlášení rizik** správa detektorů kouře a detektorů zaplavení,
- **Ovládání** ovládání chytrých zásuvek či chytré hlavice na topení,
- **Zabezpečení** správa dveřních senzorů a detektorů pohybu.

Měsíční poplatek za každý jednotlivý balíček činí 49 Kč. Senzorů a doplňkových zařízení je v e-shopu společnosti  $O_2$  zatím dostupných jen 6, počet se však bude časem nejspíš zvětšovat díky podpoře komunikačního protokolu Z-Wave<sup>4</sup> [6].

Pro pokročilé funkce, např. zobrazení mapy sítě, je nutné se přihlásit do webové administrace.

#### **Výhody**

Mezi klady určitě patří, že společně se systémem pro chytrou domácnost získáte výkonný modem s routerem, který poskytuje rychlou Wi-Fi na dvou frekvenčních pásmech.

<sup>3</sup>ve výchozím nastavení byla povolena

<sup>4</sup>dle webu projektu nejrozšířenější komunikační protokol pro prvky chytré domácnosti, protokol využívaný například chytrým reproduktorem Amazon Echo nebo společností Honeywell

Nastavení zařízení je opravdu jednoduché a dle mého názoru ho zvládne i nezkušený uživatel. Fungování je po půlročním provozu bezproblémové. Síť LAN i Wi-Fi je skutečně velmi svižná.

Prvky chytré domácnosti jsem z důvodu placených balíčků nevyzkoušel. Předpokládám však, že funkčnost bude stejně jako u ostatních funkcí zařízení bezproblémová a nastavení prvků bude intuitivní.

Výhodou je barevný displej na přední straně modemu ukazující čas a aktuální teplotu a po stisknutí jediného tlačítka na modemu také stav připojení a stavy konkrétních portů.

#### **Nevýhody**

Mezi nedostatky patří nemožnost přihlášení do webové administrace bez nutnosti kódu vygenerovaného v mobilní aplikaci. Pro většinu uživatelů to však nemusí být problémem, neboť správa přes aplikaci je dostačující.

Pro nové uživatele může být překvapující nutnost hrazení pravidelných poplatků pro fungování prvků chytré domácnosti.

#### **2.3.2 Google Home**

#### **Hardware**

<span id="page-19-0"></span>Google Home patří do nové kategorie zařízení chytrých reproduktorů. Reproduktor od společnosti Google nemá žádné zobrazovací zařízení a je ovládáno jen skrze hlas nebo dotykovou plošku na horní straně. [7]

<span id="page-19-1"></span>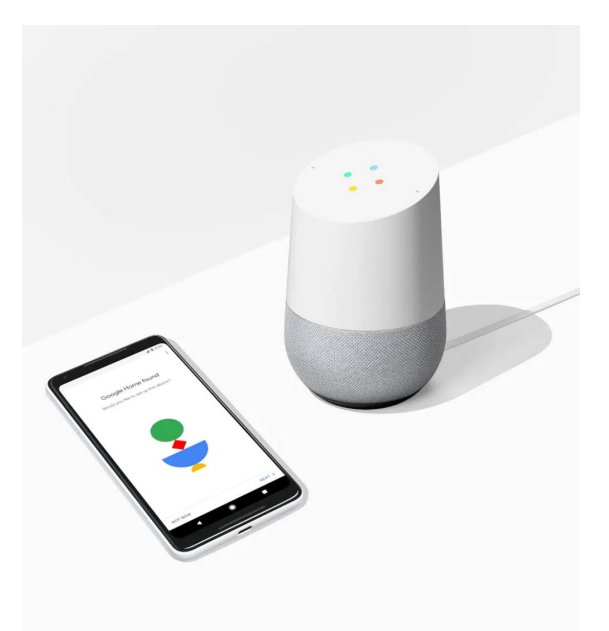

Obrázek 2.3: Zařízení Google Home [8]

Příkazy jsou zpracovány pomocí digitálního asistenta Google Asisstant. Asisstant dokáže prostřednictvím Wi-Fi komunikovat s prvky chytré domácnosti a ovládat je. Hlasovým pokynem tak můžete nejen spustit přehrávání hudby, ale také rozsvítit světla v celém domě.

Google Home slibuje podporu více jak 1 000 zařízení pro chytrou domácnost od více než 150 výrobců.

V Česku zatím zařízení není přímo dostupné na oficiálním Google Storu, ale jen v tuzemských e-shopech, které zařízení dováží ze zahraničí. Cena se pohybuje okolo 4,5 tisíc  $\mathrm{korm}^5$ .

Na podzim byly společností Google představeny další dvě varianty Google Home Max a Google Home Mini, které se od svého sourozence liší převážně ve vzhledu, hudebním výko[nu](#page-20-0) reproduktoru a ceně.

#### **Google Asisstant**

Digitální, chytrý nebo také virtuální asistent Google Asisstant byl představen společností Google v roce 2016. Hlasové nebo psané dotazy a příkazy jsou zpracovány umělou inteligencí, která čerpá data z webu nebo také dat spojených s Google účtem uživatele. Značnou výhodou zpracování umělou inteligencí oproti předchůdci Google Now je, že Asisstant s Vámi konverzuje, takže v případě, že mu k zodpovězení otázky chybí nějaké informace, jednoduše se Vás doptá. [9]

Google Asisstant je možné mimo reproduktor Google Home volně využívat také v mobilních telefonech s operačním systémem Android verze 6.0 a vyšší nebo v chatovací aplikaci Google Allo [10]. Asistent [je](#page-48-3) zatím lokalizovaný jen do angličtiny a němčiny. Lokalizace do dalších jazyků, včetně češtiny, je Googlem přislíbena do konce roku 2018.

#### **Osobní zkušenost**

Google Asisstant využívám často při všedních aktivitách, jako je vyhledávání dopravního spojení do školy, zjišťování předpovědi počasí nebo nastavování budíku. Reakci na dotaz dostanu rychle a odpovědi jsou přesné<sup>6</sup>.

Spojení s prvky chytré domácnosti jsem neměl možnost vyzkoušet.

#### **Výhody**

Velkou výhodou oproti jiným řešením je nepochybně nasazení umělé inteligence, díky které je možné zadávat příkazy přirozeným jazykem. Spojení ovládání chytré domácnosti, nasazení Google služeb a ovládání médií považuji za dobrý krok do budoucna – vše na jednom místě.

<sup>5</sup>přibližná částka zjištěná na srovnávači cen Heuréka.cz

<span id="page-20-0"></span><sup>6</sup>vyzkoušeno na mobilním telefonu LG Nexus 5X

#### **Nevýhody**

Pro naši zeměpisnou polohu je značnou nevýhodou chybějící lokalizace do češtiny a menší podpora aplikacemi vývojářů třetích stran.

### **2.3.3 Amazon Echo**

#### **Hardware**

<span id="page-21-0"></span>Amazon Echo je hardwarově velmi podobný jako výše zmíněný Google Home. Na rozdíl od Googlu však Amazon nabízí také verze s displejem, na kterém může zobrazit aktuální počasí či jiné informace. Dotazy jsou zpracovány virtuální asistentkou Amazon Alexa. Echo bylo představeno v roce 2014 společně s asistentkou Alexa a patrně se jedná o zakladatele kategorie chytrých reproduktorů. [11]

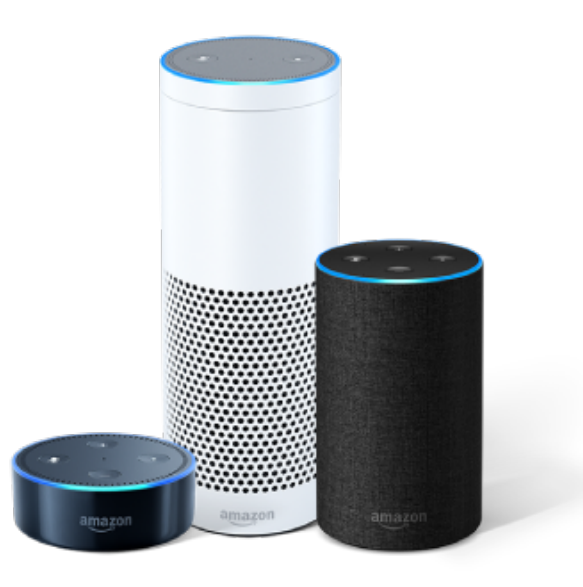

Obrázek 2.4: Zařízení Amazon Echo [12]

Prvky chytré domácnosti komunikují se zařízením skrze již zmiňovaný protokol Z-Wave. Stejně jako Google svůj asistent Home i Amazon svoje Ech[o v](#page-48-4) Česku oficiálně nenabízí, ale je ho taktéž možné zakoupit prostřednictvím českých e-shopů, které zařízení dovážejí ze zahraničí. Ceny za jednotlivé verze se pohybují od 2 do 7 tisíc korun<sup>7</sup>.

<span id="page-21-1"></span><sup>7</sup>přibližná částka zjištěná na srovnávači cen Heuréka.cz

#### **Výhody**

Podobně jako u chytrého asistenta Google Home je výhodou nasazení umělé inteligence. Další výhodou je možnost propojení s prvky chytré domácnosti pomocí protokolu Z-Wave.

#### **Nevýhody**

Stejně jako u reproduktoru Google Home s Google Assistentem je nevýhodou chybějící lokalizace hlasové komunikace do češtiny.

#### **2.3.4 Jablotron**

<span id="page-22-0"></span>Česká firma Jablotron je známa spíše jako výrobce zabezpečovacích zařízení. S jejich současným systémem Jablotron 100 je však možné vytvořit i chytrý dům. [13]

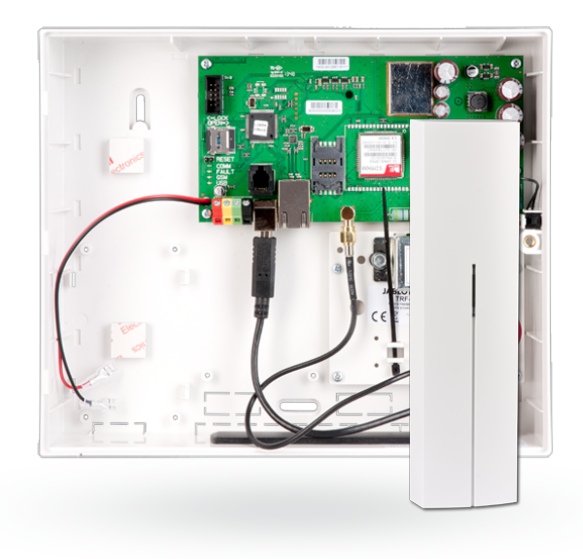

Obrázek 2.5: Ústředna systému Jablotron 100 s GSM a LAN komunikátory [14]

<span id="page-22-1"></span>Všechna zařízení jsou připojena k ústředně systému, tou je pak zajišťováno ovládání až 32 zařízení. Chytrý dům je možné ovládat na dálku prostřednictvím webového r[ozh](#page-49-0)raní, mobilní aplikace, speciální klíčenky nebo také přímo v domě přes ovládací panel.

Systém umožňuje nastavení různých událostí a pravidel, jako například změnu režimu vytápění při odchodu z domu, automatické zavlažovaní trávníku nebo automatické rozsvícení světel při příchodu do domu.

Systém Jablotron 100 nemůže instalovat každý. Nejprve je třeba projít certifikačním školením, stát se certifikovaným partnerem a až poté je možné instalovat a nastavovat tento systém.

### **2.3.5 Arduino, Raspberry Pi a další**

#### **Uvedení**

<span id="page-23-0"></span>Pravděpodobně nejlevnější variantou, alespoň co se týče pořizovacích nákladů základní jednotky, je zakoupení některého z běžně dostupných mikropočítačů jako jsou Arduino<sup>8</sup> [15], Raspberry Pi<sup>9</sup> [16], případně jejich klony a naprogramování celého systému takřka od základu. Při vytváření systému pro chytrou domácnost však nelze počítat s žádnou hardwarovou nebo softwarovou podporou ze stran výrobců, nanejvýš ze strany komunit[y](#page-23-1) [oko](#page-49-1)lo tohoto hard[wa](#page-23-2)[ru.](#page-49-2)

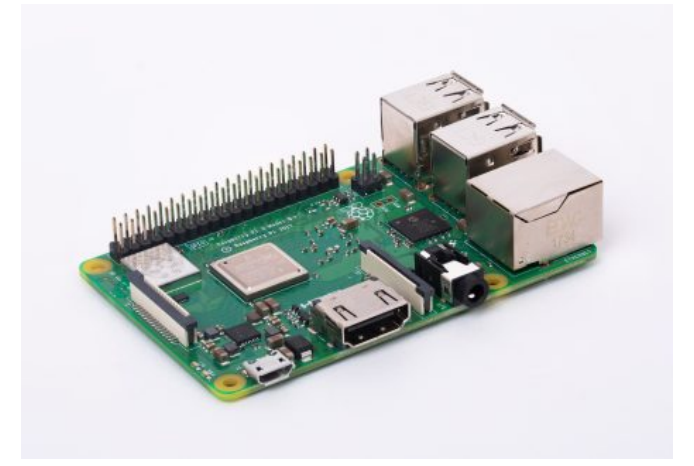

Obrázek 2.6: Raspberry Pi 3 model B+ [17]

#### <span id="page-23-3"></span>**Výhody**

Mezi výhody určitě patří pořizovací cena řídicí jednotky a velká komunita okolo těchto platforem.

#### **Nevýhody**

Tato varianta je spíše pro nadšence. Celé řešení je nutné programovat od základu, je nutné více dbát na správný výběr hardwaru a podpora je pouze ze strany komunity. Na jiné aplikace jsou však tyto platformy naopak zcela vyhovující.

<sup>8</sup>open-source elektronická platforma jednoduchých mikropočítačů, je vhodné pro výuku programování mikrokontrolérů nebo pro jednodušší projekty v oblasti programování elektroniky

<span id="page-23-2"></span><span id="page-23-1"></span><sup>&</sup>lt;sup>9</sup>malý linuxový počítač s možností připojení do sítě pomocí Wi-Fi nebo ehternetového kabelu a také připojení monitoru přes HDMI výstup, jedná se o levný a rozměry velmi malý počítač pro univerzální použití od meteostanic přes chytré televize až po obyčejné stolní stanice

### **2.3.6 SIEMENS LOGO!**

#### **Hardware**

<span id="page-24-0"></span>SIEMENS LOGO! patří do kategorie logických modulů. Uplatnění najde v jednodušších automatizačních aplikacích, avšak s poslední verzí LOGO! 8, integrovaným ethernetovým připojením do sítě již v základní jednotce v kompaktní velikosti<sup>10</sup> a funkcí integrovaného web serveru byly jeho možnosti využití značně rozšířeny. Samotný výrobce toto zařízení na svém webu prezentuje jako ideální řešení pro automatizaci [bu](#page-24-1)dov, zavlažování zahrady nebo vytápění. [18]

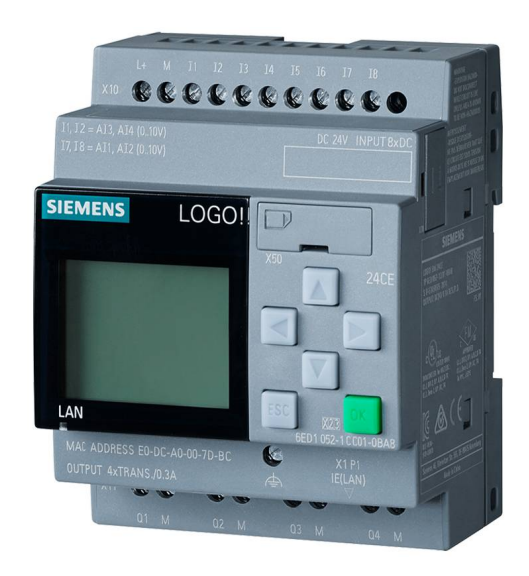

Obrázek 2.7: SIEMENS LOGO! 8 Basic [19]

Řídicí modul je vyráběn ve 4 základních verzích napájen[í, z](#page-49-3) nichž každá ve dvou dalších variantách s a bez displeje [20, 21, 22]:

- <span id="page-24-2"></span>• **LOGO! 12/24RCE** – vstupní napětí 12-24 V DC, reléové výstupy (max. 10 A), 4 AI pro 0-10 V,
- **LOGO! 24CE** vstupní napětí 24 V DC, tranzistorové výstupy (max. 300 mA), 4 AI pro 0-10 V,
- **LOGO! 24RCE** vstupní napětí 24 V AC/DC, reléové výstupy (max. 10 A),
- **LOGO! 230RCE** vstupní napětí 115-230 V AC/DC, reléové výstupy (max. 10 A).

Každá varianta nabízí celkem 8 digitálních vstupů, z nichž až 4 mohou být u některých variant využity jako analogové, dále pak nabízí 4 digitální výstupy, buď tranzistorové nebo reléové.

<span id="page-24-1"></span><sup>&</sup>lt;sup>10</sup>integraci rozhraní Ethernet do základní jednotky přinesla již verze 7, avšak na úkor větších rozměrů (místo 4 modulů 6)

V případě, že si aplikace žádá více vstupů či výstupů, je možné dokoupit některý z rozšiřujících modulů. Existují taktéž rozšiřující moduly s různými funkcemi:

- **DM8** rozšíření o dalších 4 DI a 4 DO,
- **DM16** rozšíření o dalších 8 DI a 8 DO,
- **AM2** rozšíření o další 2 AI s rozlišením 10 bitů,
- **AM2 RTD** rozšíření o 2 AI pro připojení teplotních senzorů PT100 a PT1000,
- **AM2 AQ** rozšíření o 2 AO s rozlišením 10 bitů,
- **komunikační modul KNX (CMK)** modul pro komunikaci s platformou KNX,
- **komunikační modul CMR** modul nabízející zjišťování polohy pomocí GPS, GSM komunikaci a připojení antén pro obě technologie, tento modul je nově na trhu od uvedení verze LOGO! 8,
- **kompaktní switch modul CMS** přináší rozšíření o další 4 ethernetové porty.

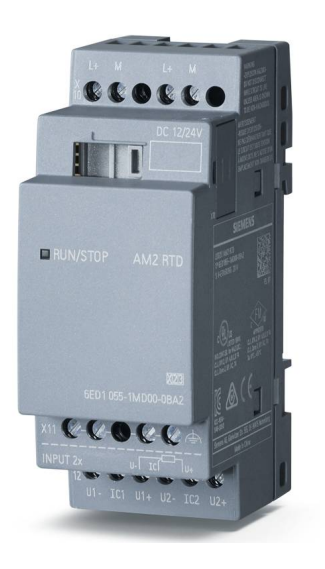

Obrázek 2.8: Rozšiřující modul AM2 RTD [23]

<span id="page-25-0"></span>V základním modulu je navíc obsažen slot pro MicroSD kartu na ukládání logů. Co se týče odolnosti, jednotka je chráněna krytím IP 20 a je připra[ven](#page-50-0)a na provozní teploty  $-40 - +70$  °C.

Pořizovací česká maloobchodní cena řídicího modulu se pohybuje okolo 4 tisíc korun $^{11}$ , ceny rozšiřujících modulů jsou různé.

 $^{11}$ přibližná částka zjištěná na srovnávači cen Heuréka.cz

#### **Programování**

Tvorba programu je možná pomocí jazyků FBD nebo Ladder v prostředí LOGO!Soft Comfort [24]. Vytvořený program je do zařízení nahráván prostřednictvím sítě LAN. Díky tomu odpadá nutnost být fyzicky přítomen přímo u něj. Programátor tak může sedět ve své kanceláři, přičemž ovládané zařízení může být kdekoliv jinde. Tím jsou spořeny náklady [nap](#page-50-1)říklad při úpravách softwaru.

#### **Výhody**

Za výhodu považuji jednoduché blokové programování, které zvládne i začátečník. Dále předpokládám i dlouhou životnost zařízení vzhledem k jeho primárnímu určení do průmyslu. Zařízení je velice univerzální a modulární, proto je možné vytvořit mnoho různých funkcí.

#### **Nevýhody**

I přes jednoduchost programování nemusí být každým pochopena jeho logika. Uživatel také musí mít alespoň základní znalosti elektrotechniky, aby správě zapojil vstupy a výstupy k zařízení, proto toto řešení není pro každého. Jelikož se jedná o produkt určený spíše do průmyslu, není na maloobchodním trhu nabízen příliš mnoha společnostmi.

#### **2.3.7 Ostatní**

<span id="page-26-0"></span>Dostupných řešení je na trhu samozřejmě více a jistě jich bude časem a s rostoucím zájmem o domovní automatizaci přibývat. Výše uvedená řešení však považuji za zajímavé, rozšířené nebo s nimi mám přímou osobní zkušenost.

Chytrým domům se dnes věnuje spousta specializovaných firem. Některé z nich nabízí i vlastní hardwarové řešení.

Univerzální výběr toho nejideálnějšího řešení neexistuje. Každý má své specifické potřeby, někomu stačí jen jednoduché zabezpečení a otevírání vrat u garáže a někdo jiný může žádat inteligentní osvětlení a vytápění domu. Podle těchto konkrétních požadavků je potřeba vybírat to správné řešení.

## **3 Chytrá chalupa**

## **3.1 Rodinná chalupa**

<span id="page-28-0"></span>Naše rodinná chalupa se nachází v jihomoravské vesnici Krumvíř. Chalupu využíváme nejen během jarních a podzimních víkendů a v průběhu letních prázdnin, ale také v zimním období, například o vánočních svátcích.

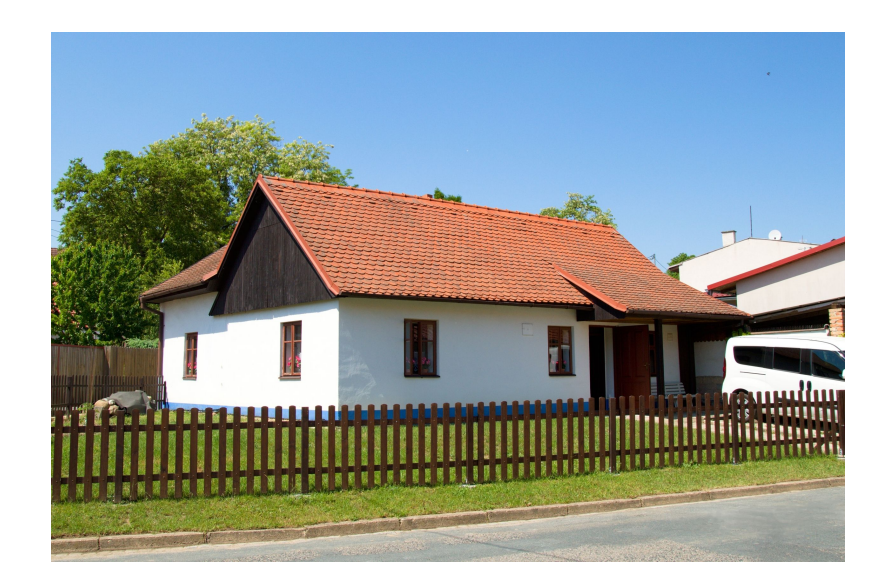

Obrázek 3.1: Rodinná chalupa v obci Krumvíř

<span id="page-28-4"></span>Historie domu je dlouhá více jak 250 let a jako materiál pro zdivo byla použita "pichovanice"<sup>1</sup> . Z těchto důvodů musí být jakákoliv větší úprava provedena velmi citlivě.

Při velké rekonstrukci před 40 lety byla po domě zavedena elektroinstalace. Vodiče jsou vedeny elektroinstalačními krky, což před 15 lety usnadnilo práci mému otci při výměně vodičů za [m](#page-28-2)ěděné a nyní i mně při vedení vodičů k jednotlivým senzorům.

## **3.2 Proč prvky chytré domácnosti**

<span id="page-28-1"></span>Častější zimní návštěvy chalupy si vyžadují vytopení domu<sup>2</sup> ještě před příjezdem. Bohužel až doposud nebyla možnost zjistit na dálku aktuální vnitřní a venkovní teplotu a na základě toho se rozhodnout, kdy je zapotřebí začít topit. [M](#page-28-3)ožnost zatopit, přitom nebýt přítomen v domě a přijet do vytopeného, také nebyla.

Odpočty stavů elektroměru, plynoměru a vodoměru bohužel zatím nejsou prováděny dálkově a tak je nutná přítomnost v domě. Termíny odpočtů je samozřejmě možné zjistit

<sup>1</sup>hlína s plevami za mokra dusaná ve vrstvách do dřevěného bednění, které bylo po vyschnutí napěchované směsi odstraněno

<span id="page-28-3"></span><span id="page-28-2"></span><sup>2</sup> chalupu v zimě netemperujeme

na obecní vývěsce nebo obecním webu, avšak většinou probíhají více dnů. Při nepřítomnosti je dodavateli energií vhazován formulář na vyplnění stavu měřícího zařízení do poštovní schránky. Nabízí se tedy možnost indikovat přítomnost pošty v poštovní schránce.

Vzhledem k povaze domu, jakožto rekreačního objektu, jsou na místě i jisté prvky zabezpečení.

### <span id="page-29-0"></span>**3.3 Funkce systému**

Vzhledem ke způsobu využívání chalupy jsem se rozhodl realizovat různé funkce, které dodají větší pohodlí při jejím užívání.

#### **Výčet funkcí systému**

- 1. hlídání domu při nepřítomnosti
- 2. akustické upozornění na příchod hosta
- 3. deaktivace/aktivace domovního zvonku
- 4. indikace přítomnosti pošty v poštovní schránce
- 5. měření vnitřní a venkovní teploty
- 6. dálkové rozsvícení/zhasnutí svítidla ve vstupní místnosti
- 7. průběžné logování teplot a informací o obsazenosti poštovní schránky a zvonění zvonku

### <span id="page-29-1"></span>**3.4 Zvolené řešení**

Možných řešení se nabízelo více. Poměrně specifické potřeby, jako například indikace přítomnosti pošty v poštovní schránce, mě však dovedly k logickému modulu **SIEMENS LOGO!**. U této varianty mě oslovila možnost si vše jednoduše naprogramovat přesně jak potřebuji a možnost vytvořit vlastní webové rozhraní pro vzdálené ovládání. Nejvíce mě však oslovila právě jednoduchost programování a spolehlivost zařízení připraveného i pro těžké mnohaleté nasazení do průmyslu. Znalosti získané v předmětu *Programovatelné automaty* v zimním semestru 3. ročníku studia mému rozhodování také pomohly.

## **4 Hardware**

## <span id="page-30-0"></span>**4.1 Řídicí jednotka a rozšiřující moduly**

<span id="page-30-1"></span>Řídicí jednotkou pro zpracování vstupů a výstupů byl zvolen logický modul **SIEMENS LOGO! 8.2 12/24RCE** [25] (kód produktu 6ED1052-1MD08-0BA0). Modul umožňuje připojení celkově 8 vstupů (až 8 digitálních nebo až 4 analogových a 4 digitálních) a 4 výstupů (reléově spínané kontakty). Program, který může obsahovat až 400 funkčních bloků, je do zařízení nahráván pr[ostř](#page-50-2)ednictvím sítě LAN, do které je připojen pomocí UTP kabelu. Tuto konektivitu přinesla nová generace SIEMENS LOGO! 8 přímo do základního modulu. Nová generace s sebou přináší i novou možnost integrovaného webserveru a po hardwarové aktualizaci na LOGO! 8.2 také funkci *user-defined web pages*. Právě tyto novinky umožnily vytvoření jednoduššího ovládání systému přes webové rozhraní.

Pro potřeby měření teploty byl logický modul rozšířen o rozšiřující modul **SIEMENS LOGO! AM2 RTD** [26] (kód produktu 6ED1055-1MD00-0BA2), který umožňuje připojení dvou teplotních senzorů PT100 nebo PT1000 a měření teplot v rozsahu -50 – 200 °C.

Řídicí jednotka s rozšiřujícím modulem je napájena stejnosměrným zdrojem o výstupním napění 24 V s [max](#page-50-3)imálním výstupním proudem 1,3 A. Zdroj je také z produkce firmy SIEMENS, konkrétně se jedná o **SIEMENS LOGO!Power 24V/1.3A** [27] (kód produktu 6EP3331-6SB00-0AY0).

V rozvaděči zabírá celá sestava na šířku celkem 8 modulů.

### **4.2 Senzory**

<span id="page-30-2"></span>K měření teplot byly pořízeny dva **teplotní senzory PT100** s rozsahem měřitelných teplot -50 – 500 °C. Teploměry jsou k RTD modulu připojeny třívodičovým zapojením pro eliminaci odporových vlastností přívodních vodičů.

Pro indikaci otevření dveří a dvířek poštovní schránky byly pořízeny magnetické senzory.

Na optickou závoru v poštovní schránce a v hlavních vstupních dveřích byly použity **IR diody** a **IR fototranzistory** pracující v infračerveném spektru o vlnové délce 940 nm.

### **4.3 Ostatní hardware**

<span id="page-30-3"></span>Pro všechny typy zvukové signalizace byl pořízen **zvonek na DIN lištu** napájený 230V střídavým napájením.

Na vedení k senzorům a zvonkovému tlačítku byl použit **sdělovací kabel SYKFY**. K internetu je systém připojen prostřednictvím **ADSL modemu Zyxel**.

Dále bylo použito standardní zvonkové tlačítko a starší otočný vypínač pro ovládání světla ve vstupní místnosti.

## **4.4 Instalace v rozvaděči**

<span id="page-31-0"></span>Řídicí jednotka, rozšiřující modul a napájecí zdroj jsou umístěny do nově připraveného rozvaděče poblíž hlavního vstupu. Do rozvaděče jsou přivedeny vodiče od senzorů, tlačítek, zvonku a světla a poté připojeny do vstupů a výstupů sestavy.

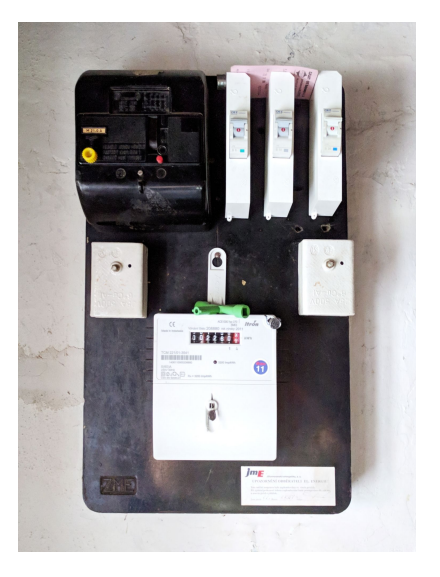

Obrázek 4.1: Původní elektroměrová deska s jističi

<span id="page-31-1"></span>Doposud byly jističe umístěny na původní elektroměrové desce (obr. 4.1), proto bylo nutné instalovat nový rozvaděč (obr. 4.2), do kterého byla umístěna celá sestava se SIEMENS LOGO!.

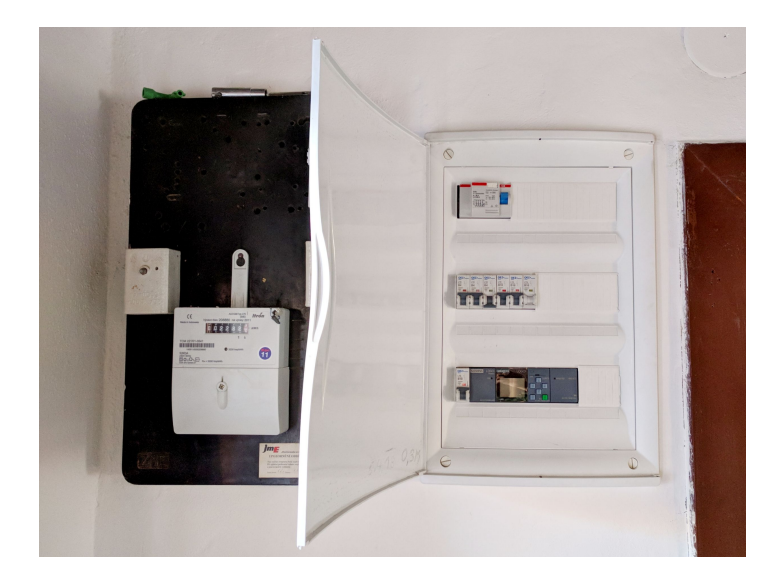

Obrázek 4.2: Nově instalovaný rozvaděč

## **4.5 Rozmístění a zapojení hardware**

<span id="page-32-0"></span>Po úvaze nad realizovanými funkcemi byly po domě rozmístěny potřebné senzory a ostatní hardware. Jejich rozmístění je možné vidět na následujícím obrázku 4.3. (Poštovní schránka byla na fasádě domu umístěna již dříve. Dále nebylo měněno umístění modemu a světla ve vstupní místnosti)

<span id="page-32-1"></span>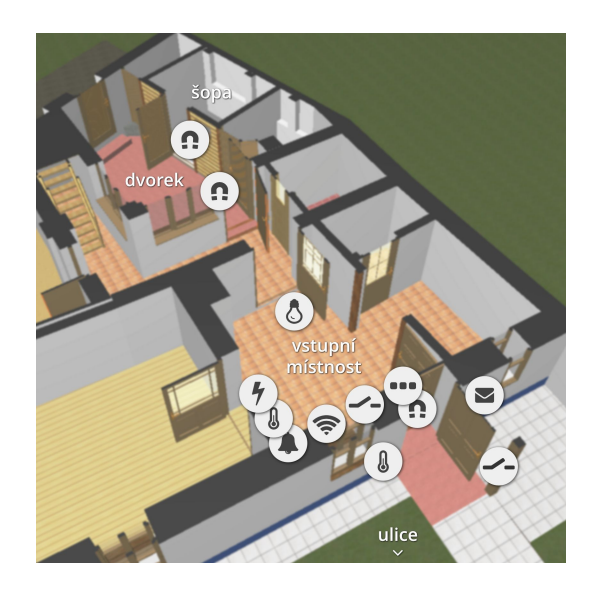

Obrázek 4.3: Rozmístění hardware v domě

<span id="page-32-2"></span>Po umístění senzorů a hardwaru a následné instalaci kabeláže bylo rozhodnuto o zapojení jednotlivých vodičů ke vstupům a výstupům řídicí jednotky (tab. 4.1, obr. 4.4). Na základě toho byl vytvářen program.

#### **Zapojení vstupních a výstupních zařízení**

| $V_{\rm strip}/v$ ýstup | Připojený hardware                              |
|-------------------------|-------------------------------------------------|
| I <sub>1</sub>          | Magnetický senzor na hlavních vstupních dveřích |
| $12\,$                  | Magnetický senzor na vstupních dveřích ze dvora |
| 13                      | Optická závora v hlavních vstupních dveřích     |
| I4                      | Magnetický senzor u dveří do šopy               |
| $15\,$                  | Zvonkové tlačítko                               |
| $16\,$                  | Optická závora v poštovní schránce              |
| I7                      | Magnetický senzor na dvířkách poštovní schránky |
| 18                      | Vypínač světla                                  |
| AI1                     | Teploměr pro měření venkovní teploty            |
| AI <sub>2</sub>         | Teploměr pro měření vnitřní teploty             |
| Q1                      | Zvonek                                          |
| Q2                      | Světlo ve vstupní místnosti                     |

Tabulka 4.1: Vstupy a výstupy řídicí jednotky

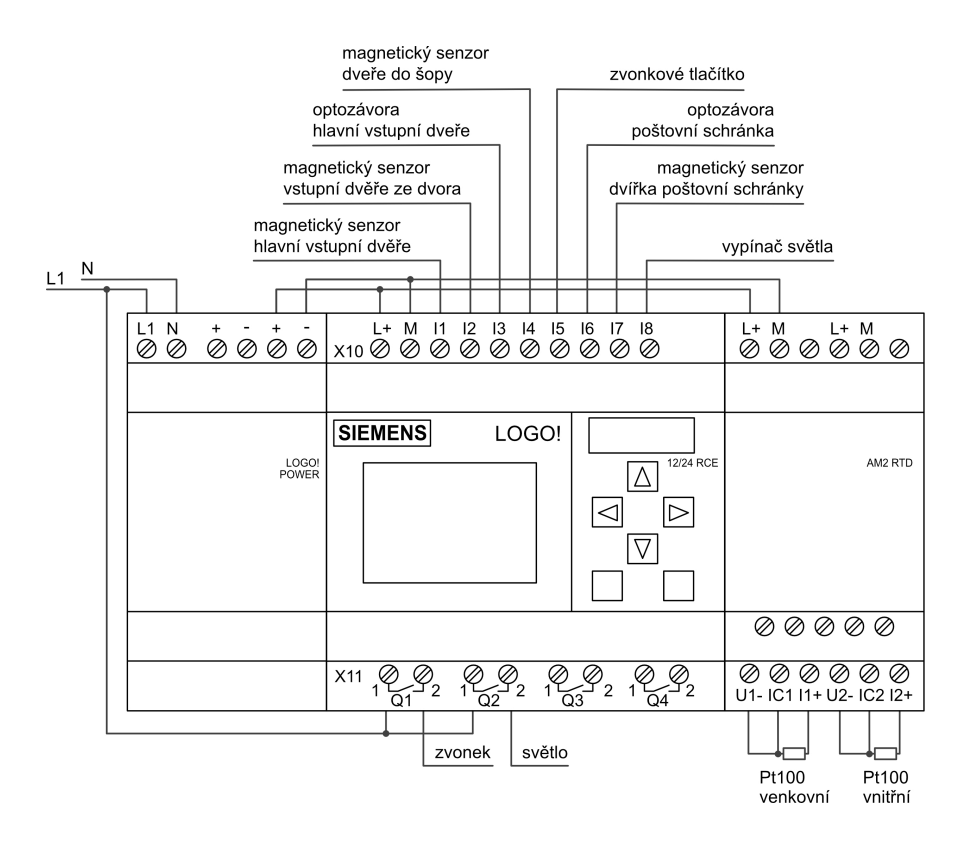

<span id="page-33-0"></span>Obrázek 4.4: Zjednodušené schéma zapojení řídicí jednotky

## **5 Řešení**

## <span id="page-34-0"></span>**5.1 LOGO!Soft Comfort**

<span id="page-34-1"></span>Celý proces programování modulu LOGO! probíhá v prostředí aplikace LOGO!Soft Comfort [24] dostupné pro operační systémy Windows, macOS a Linux. Vytvořený program lze v aplikaci simulovat, stáhnout do řídicího modulu a také ho real-timově testovat s pomocí [fun](#page-50-1)kce *Online test*.

## **5.2 Hlídání**

<span id="page-34-2"></span>Do domu je možné vstoupit dvěma vchody, hlavním předním a zadním ze dvora. Z něj je možné vstoupit i do menší šopy. K těmto třem dveřím byly nainstalovány magnetické senzory. Do hlavních vstupních dveří byla navíc nainstalována optická závora.

Hlídání má dva režimy:

- hlídání při přítomnosti,
- hlídání při nepřítomnosti.

Pokud je aktivní první režim, alarm 2x krátce zazní, dojde-li k přerušení paprsku optické závory. Tento režim je využitelný například při práci na zahradě před domem nebo čekání na návštěvu. Spíše než o zabezpečovací funkci se tak jedná o upozorňování.

Při zapnutém druhém režimu se alarm spustí, pokud do 30 vteřin od otevření některých dveří není zabezpečení vypnuto. Alarm zní přerušovaně, dokud není zadané správné heslo.

Hlídání je aktivováno stisknutím levého tlačítka po dobu 2 s (první režim) nebo stisknutím pravého tlačítka po dobu 2 s (druhý režim). Vypnuto je po stisknutí správné sekvence tlačítek. Hlídání při nepřítomnosti je aktivní až po 30 s od jeho zapnutí. Tento čas by měl být dostačující pro opuštění objektu.

Programově je hlídání zajišťováno více částmi programu. První z těchto částí je UDF<sup>1</sup> *password*, která má na vstupu připojeny signály od kurzorových tlačítek na základním modulu SIEMENS LOGO! a její jediný výstup má hodnotu 1 pouze v případě, kdy je zadáno správné heslo. Z bezpečnostních důvodů nemůže být tato UDF ukázána, neb[oť](#page-34-3) obsahuje správné heslo.

Druhá UDF *sec\_mode* (obr. 5.1) se stará o aktivaci a deaktivaci režimů hlídání. Na vstupu má signály od levé a pravé kurzorové klávesy a dále signál od výstupu UDF *password*. Výstupy má celkem tři – pro každý stav (nezabezpečeno, hlídání při přítomnosti, hlídání při nepřítomnosti) jeden. [Tat](#page-35-0)o UDF se také stará o to, aby nemohlo, v případě že

<span id="page-34-3"></span><sup>&</sup>lt;sup>1</sup>user-defined function

je některý z režimů hlídání aktivní, dojít k přepnutí do druhého režimu hlídání bez zadání hesla. Hlídání je tak nejprve nutno zadáním hesla vypnout a až poté je možno aktivovat druhý režim.

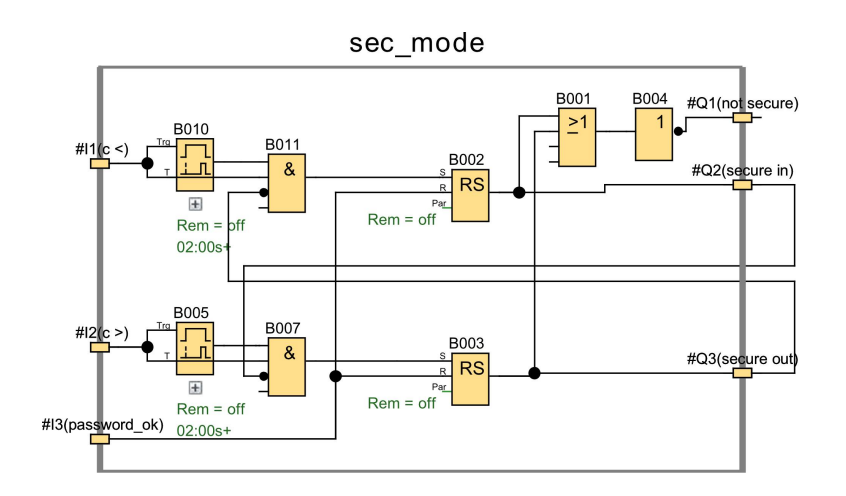

<span id="page-35-0"></span>Obrázek 5.1: UDF zajišťující režim hlídání

Poslední část programu, která se hlídáním zabývá, je UDF *ring*, které se podrobně věnuji v kapitole 5.4. Tato část je zodpovědná za spuštění alarmu v případě narušení.

Aby bylo možné zprovoznit optickou závoru v hlavních vstupních dveřích, bylo nutné vytvořit jednoduchou pájenou desku, na které se nachází stabilizátor pevného napětí typu 7805 a rezis[tor.](#page-37-0) Napětí bylo nutné stabilizovat na 5 V, aby bylo možné zapojit IR LED diody. K této desce je na jedné straně připojeno 24V napájení a dva vodiče, které jsou propojeny se vstupy na řídicí jednotce, na druhé straně je připojena IR LED dioda, fototranzistor a magnetický senzor. Ač jsem měl při použití optočlenů pracujících v infračerveném spektru na takovou vzdálenost mírný strach z rušení okolním světlem a zvažoval jsem spíše použití laseru, infračervená optická závora funguje ve dveřích bezproblémově.

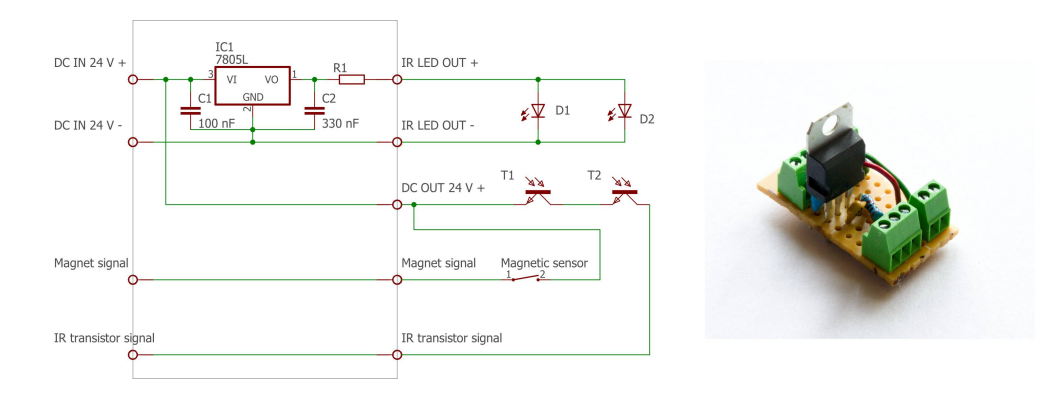

<span id="page-35-1"></span>Obrázek 5.2: Schéma a realizace pájené desky pro optickou závoru a magnetický senzor

Na obrázku 5.2 je vidět schéma zapojení vytvořené v aplikaci EAGLE [28] a vlastní realizace pájené desky. Stejná deska je použita i pro indikaci pošty ve schránce, která je popsána v násle[duj](#page-35-1)ící kapitole 5.3.

### **5.3 Indikace přít[om](#page-36-0)nosti pošty ve schránce**

<span id="page-36-0"></span>Indikace vhozené pošty do poštovní schránky je neobvyklá funkce, o čemž svědčí i fakt, že jsem nenarazil na komerčně dostupný systém pro chytré domy, který by tuto funkci nabízel.

Vhození dopisu je indikováno jednoduchým principem, a to přerušením paprsku jedné ze dvou sériově zapojených optických závor instalovaných v otvoru pro vhazování pošty. Díky použití dvou optických závor je možné zajistit zachycení vhození všech dopisů od šířky přibližně  $7 \text{ cm}^2$ .

Počet vhozených dopisů je v programu počítán počítadlem *Up/Down counter* (obr. 5.3). K počítadlu je přičtena jednička v momentě, kdy dojde k přerušení paprsku optické závory. Je tak tedy zajištěn[o](#page-36-1) připočtení i v případě, kdy například reklamní leták nepropadne do schránky celý, ale zůstane zastrčený v otvoru pro vhazování. Počítadlo je vynulováno [při](#page-36-2) otevření dvířek schránky, na které jsem nainstaloval magnetický senzor. Vynulovat lze taktéž prostřednictvím webového rozhraní. Vhození dopisu je také avizováno zvukovou signalizací, která je podrobněji popsána v kapitole 5.4.

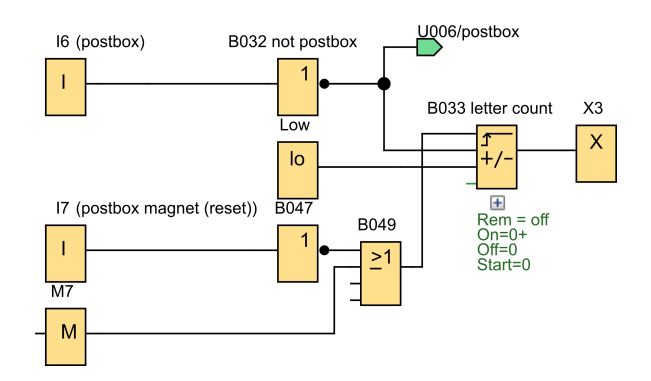

<span id="page-36-2"></span>Obrázek 5.3: Sekce programu pro indikaci pošty

Pro optickou závoru a magnetický senzor v dvířkách schránky je použita stejná pájená deska, která je popsána v kapitole 5.2.

Samozřejmě může nastat situace, kdy pošťák/pošťačka vhodí dva dopisy zároveň a program tak zaznamená vhození jen jedné zásilky. V tomto případě však není stěžejní znát přesný počet dopisů, ale spíše stav *[sch](#page-34-2)ránka je/není prázdná*.

<span id="page-36-1"></span><sup>2</sup> rozměry otvoru schránky jsou 17,5 x 2 cm

## **5.4 Zvonek**

Zvonek se spustí ve třech případech:

- <span id="page-37-0"></span>• narušení při hlídání,
- stisknutí zvonkového tlačítka nebo virtuálního tlačítka ve webové stránce,
- vhození dopisu do schránky.

Zvonek je také možné pomocí vypínače ve webovém prostředí deaktivovat. Při stisknutí zvonkového tlačítka, nebo vhození dopisu do schránky tak zvonek nezazní.

Ovládání zvonku má na starost vytvořená UDF *ring* (obr. 5.4), která zpracovává signály od magnetických senzorů na dveřích a schránce, zvonkového tlačítka a optické závory ve schránce a vstupních dveří a rozhoduje, jak zvonek zazvoní. Dalšími vstupy této funkce jsou signály indikující aktivní režimy hlídání a signál od so[ftwa](#page-37-1)rového vypínače ve webovém prostředí deaktivujícího zvonění zvonku.

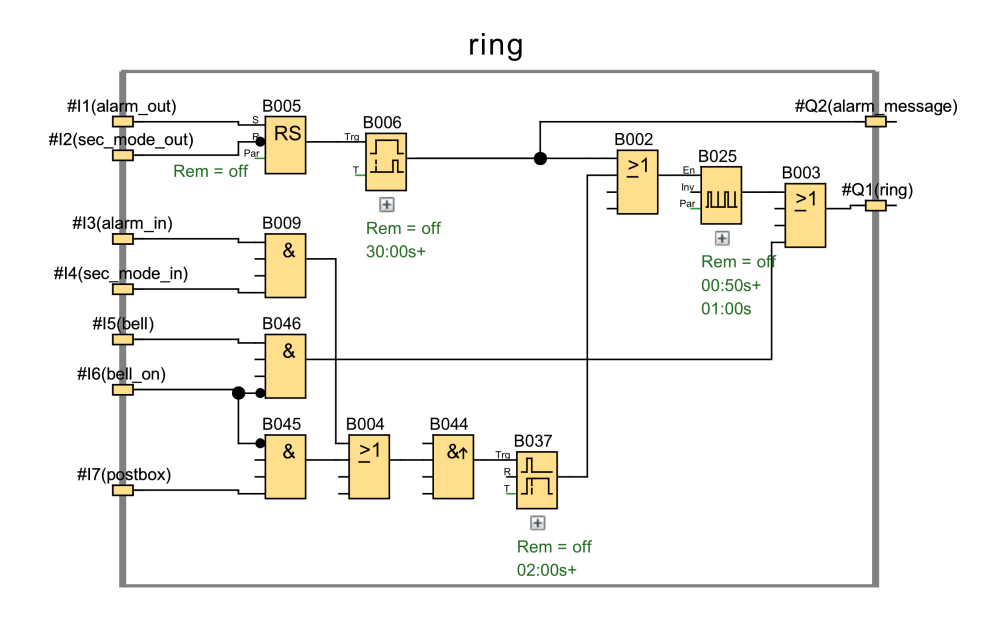

<span id="page-37-1"></span>Obrázek 5.4: UDF ovládající zvonek

Mohou zaznít dva typy zvukové signalizace – nepřerušovaná, v případě stiknutého zvonkového tlačítka, a přerušovaná<sup>3</sup>, v případě vhození dopisu do schránky, nebo narušení u obou režimů hlídání.

<sup>3</sup>0,5s zvonění, 1s ticho

### **5.5 Světlo ve vstupní místnosti**

<span id="page-38-0"></span>Světlo ve vstupní místnosti může být zapnuto/vypnuto buď vypínačem umístěným na zdi, nebo softwarovým vypínačem ve webovém prostředí. V podstatě se tedy jedná o princip dvou schodišťových vypínačů. V programu tak stačilo použít jeden logický blok XOR (obr. 5.5).

Možnost zapnout světlo v rámci webového prostředí lze využít pro vytváření fiktivní přítomnost[i v c](#page-38-2)halupě.

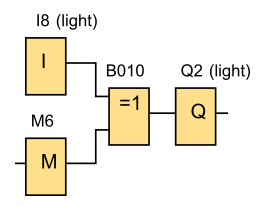

<span id="page-38-2"></span>Obrázek 5.5: Sekce programu pro ovládání světla

### **5.6 Měření teploty**

<span id="page-38-1"></span>Dva teploměry PT100, pro měření vnitřní a venkovní teploty, jsou připojeny k rozšiřujícímu modulu AM2 RTD. Hodnoty ze dvou analogových vstupů jsou programem přepočítávány na teploty pomocí bloků *Analog Amplifier*, které jsou nastaveny na přepočet hodnot odporu z teplotních senzorů PT100 (obr. 5.6). Díky třívodičovému zapojení nebylo třeba nic kalibrovat, měření teploty je přesné.

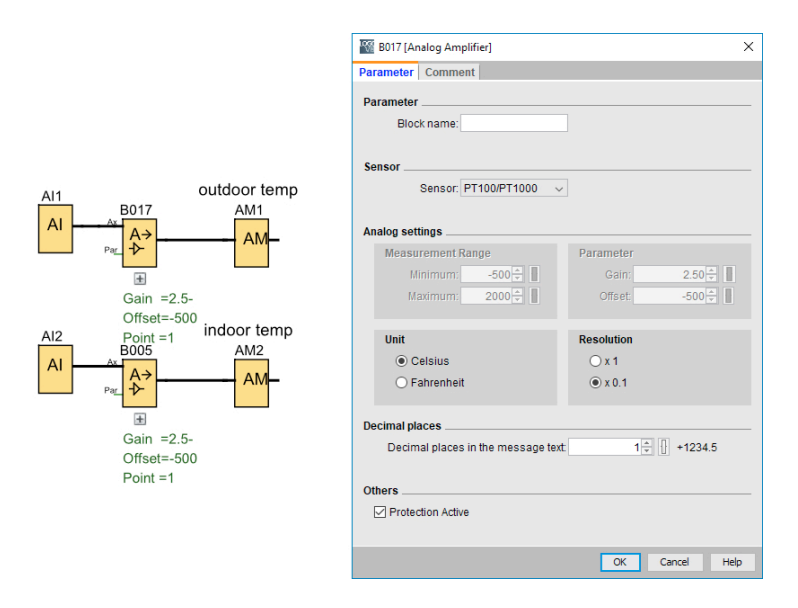

<span id="page-38-3"></span>Obrázek 5.6: Sekce programu pro zpracování teploty

Měření teploty má v současné chvíli jen informativní funkci. V případě, že je před příjezdem v chalupě zima, požádáme vždy rodinného známého, bydlícího v Krumvíři, o zatopení. V budoucnu je však chystána rekonstrukce vytápění domu a instalace elektrického kotle, který bude moct spínat řídicí jednotka LOGO!.

### **5.7 Zobrazení informací na displeji**

Displej nepřetržitě zobrazuje aktuální vnitřní a vnější teplotu a počet dopisů v poštovní schránce. Dále se na obrazovce zobrazí informace v případě aktivace a deaktivace hlídání a v případě narušení při aktivovaném režimu *hlídání při nepřítomnosti* také červeně podsvícená informace o narušení.

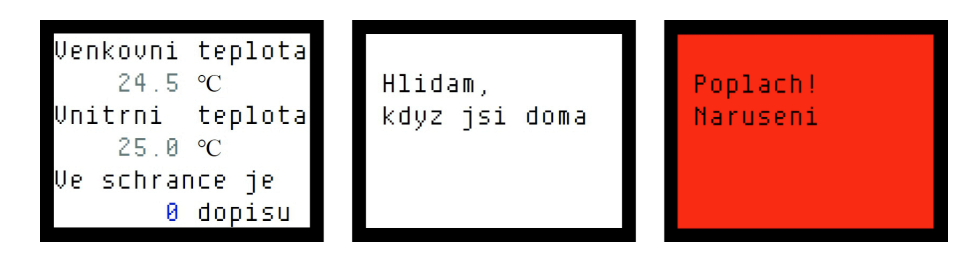

<span id="page-39-1"></span>Obrázek 5.7: Ukázka některých zobrazení na displeji řídicí jednotky

### **5.8 Průběžné logování**

Hodnoty teplot, stav počítadla dopisů a informace, zda-li došlo k narušení nebo bylo stisknuto zvonkové tlačítko, ukládá program pravidelně každých 10 minut do souboru ve formátu CSV (obr. 5.8) pomocí bloku *Data log*. Informaci o tom, zda-li došlo k narušení nebo bylo stisknuto zvonkové tlačítko, uchovává pomocí *R-S klopných obvodů*, které jsou vždy po zápisu dat [do](#page-39-0) logu resetovány.

|    | А               | R              |                | D               | E. | F              | G              | н  |                |    | к  |    | м              | N | $\circ$ | P                           |   | R |   |
|----|-----------------|----------------|----------------|-----------------|----|----------------|----------------|----|----------------|----|----|----|----------------|---|---------|-----------------------------|---|---|---|
|    | Time            | <b>B005.Ax</b> | <b>B017.Ax</b> | <b>B033.Cnt</b> | M1 | M <sub>2</sub> | M <sub>3</sub> | M4 | M <sub>5</sub> | M6 | M7 | M8 | M <sub>9</sub> |   |         | M10 M11 M12 M13 M14 M15 M16 |   |   |   |
| 2  | 20.05.2018 2:32 | 233            | 235            | 0               |    |                |                |    |                |    |    |    |                |   |         |                             |   |   | 0 |
| 3  | 20.05.2018 2:42 | 233            | 235            | n               |    | n              | n              | n  |                |    | n  |    |                |   |         |                             | n |   | o |
| 4  | 20.05.2018 2:52 | 230            | 228            | o               |    | o              |                |    |                |    |    |    |                |   |         |                             |   |   | 0 |
| 5. | 20.05.2018 3:02 | 228            | 228            | o               |    | 0              |                |    |                |    |    |    |                |   |         |                             |   |   |   |
| 6  | 20.05.2018 3:12 | 228            | 225            | 0               |    | 0              | 0              |    |                |    | Ω  |    |                |   |         |                             | 0 |   |   |
|    | 20.05.2018 3:22 | 225            | 225            | 0               |    |                |                |    |                |    | 0  |    |                |   |         |                             |   |   |   |
| 8  | 20.05.2018 3:32 | 225            | 223            |                 |    |                |                |    |                |    |    |    |                |   |         |                             |   |   |   |

<span id="page-39-0"></span>Obrázek 5.8: Ukázka CSV soubory s daty

Uložené informace je možné využít například pro analýzu průměrných teplot v jednotlivých měsících nebo zjištění, kdy došlo k narušení při režimu hlídání.

## **6 Ovládání systému**

## <span id="page-40-0"></span>**6.1 Ovládání na řídicí jednotce**

<span id="page-40-1"></span>Na řídicí jednotce se nachází 4 kurzorové klávesy, s nimi je možné provádět tyto akce:

- stisknutí  $\Delta$  zapnutí bílého podsvícení displeje po dobu 7 s,
- **stisknutí** *◁* **na 2 s** aktivace režimu *hlídání při přítomnosti*,
- **stisknutí** *▷* **na 2 s** aktivace režimu *hlídání při nepřítomnosti*,
- **stisknutí správné kombinace kláves** deaktivace hlídání.

Pro rozšířené ovládání funkcí systému je třeba otevřít webové prostředí, které je popsáno v následujících kapitolách.

## **6.2 Web server**

<span id="page-40-2"></span>Pokud je LOGO! připojeno do sítě LAN, nabízí možnost vlastního web serveru. Web server nabízí dva typy prostředí – standardní a uživatelsky definované.

Standardní prostředí web serveru je předem vytvořené od výrobce a nelze ho nijak modifikovat. Naopak uživatelsky definované (výrobcem označované jako *user-defined web pages*) nabízí možnost vytvořit s pomocí aplikace LOGO! Web Editor Tool [24] vlastní webové prostředí. Pro tvorbu tohoto prostředí není potřeba znalosti tvorby webových stránek, editor je typu WYSIWYG.

Přihlášení do obou variant web serveru je k dispozici na IP adrese základní[ho](#page-50-1) modulu (obr. 6.1). Přihlašovací formulář obsahuje i zaškrtávací políčko *to customized site*, jehož zaškrtnutí způsobí, že se po přihlášení načte uživatelsky definované prostředí.

<span id="page-40-3"></span>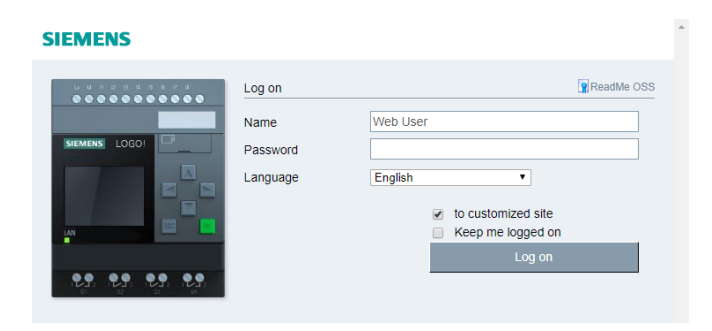

Obrázek 6.1: Přihlášení do webového prostředí

### **6.3 Standardní web server**

<span id="page-41-0"></span>Standardní rozhraní web serveru nabízí možnost real-time čtení stavů až 8 bloků (vstupů, výstupů, flagů, kurzorových kláves, …) najednou. Některé stavy, například flagů, lze i měnit. Bohužel nejsou zobrazována pojmenování bloků, které jsou nastavena v programu. Není ani možné je v prostředí web serveru pojmenovat. Uživatel tak musí znát, co je ke konkrétnímu vstupu či výstupu připojeno.

Druhou a užitečnou funkcí je zobrazení virtuálního základního modulu (obr. 6.2). Díky tomu je možné sledovat, co je aktuálně zobrazeno na displeji, a virtuálně stisknout tlačítka na základním modulu. S touto funkcí lze systém ovládat stejně, jako popisuj[e k](#page-41-2)apitola 6.1, avšak na dálku.

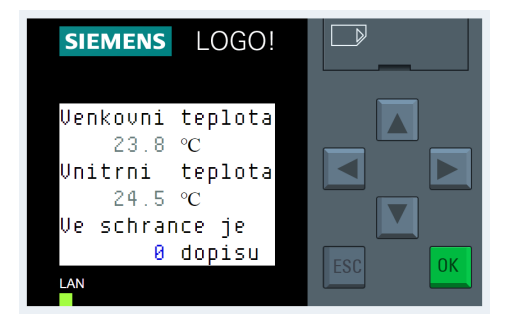

<span id="page-41-2"></span>Obrázek 6.2: Virtuální zobrazení základního modulu

Dalšími funkcemi standardního web serveru je zobrazení systémových informací a virtuální zobrazení externího displeje LOGO! TDE, který však není v systému využíván.

### **6.4 User-defined web page**

<span id="page-41-1"></span>Protože standardní rozhraní webserveru nenabízí příliš mnoho možností, bylo vytvořeno uživatelsky definované webové prostředí, které nabízí LOGO! od verze 8.2.

Vytvořené prostředí má dvě stránky. První stránka je uživatelský panel (obr. 6.3), na kterém lze vidět stav systému a ovládat jeho funkce. Panel má celkem 5 částí.

První část se věnuje hlídání. Ukazuje stav hlídání a zda-li došlo k narušení při zapnutém režimu *hlídání při nepřítomnosti*. Tuto informaci uchovává program ste[jně](#page-42-0) jako u logování pomocí *R-S klopného obvodu*, jen je resetován pomocí tlačítka vedle této informace. Druhá část zobrazuje hodnoty obou teplot. Třetí informuje o přítomnosti pošty ve schránce a obsahuje tlačítko pro resetování počítadla dopisů. Čtvrtá část je věnována zvonku. Obsahuje tlačítko pro deaktivaci/aktivaci zvonku, virtuální zvonkové tlačítko a nakonec i informaci, zda-li někdo zvonil. Tu lze také resetovat tlačítkem vedle této informace. Poslední část obsahuje indikátor stavu zapnutí světla ve vstupní místnosti a tlačítko pro jeho zapnutí/vypnutí.

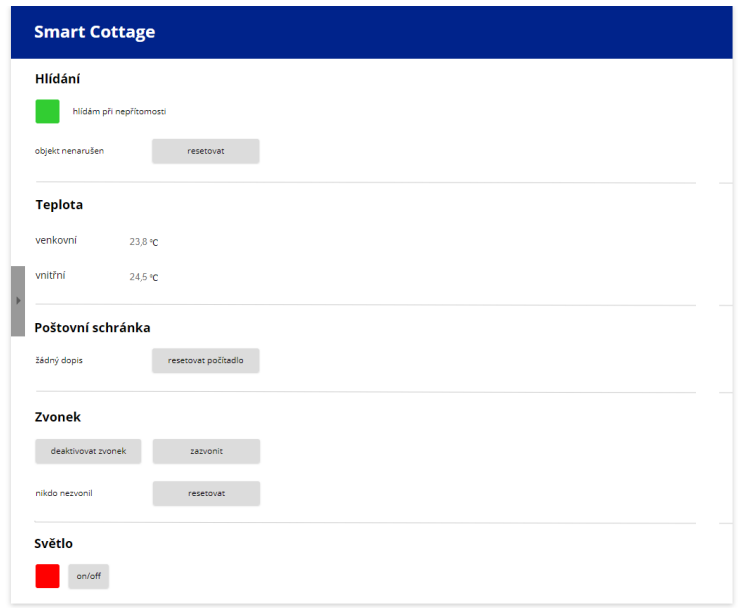

Obrázek 6.3: Uživatelský panel v prostředí web serveru

Na druhé stránce webového rozhraní se nachází indikátory stavů vstupů a výstupů řídicí jednotky (obr. 6.4).

<span id="page-42-0"></span>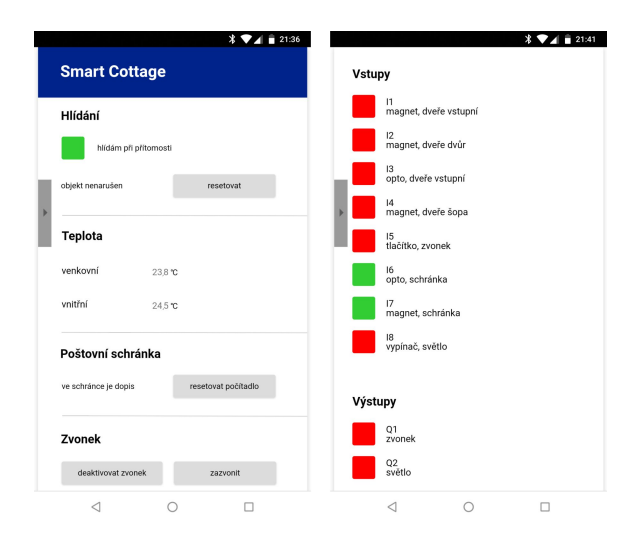

Obrázek 6.4: Obě stránky prostředí web serveru zobrazené na mobilním telefonu

Aplikace LOGO! Web Editor Tool nenabízí příliš mnoho možností grafických úprav jednotlivých prvků. Prvky proto bylo nutné upravit mimo editor dodaný od výrobce pomocí stylů přímo ve zdrojovém CSS souboru. Díky tomu je možné webové prostředí správně zobrazit i na mobilních zařízeních (obr. 6.4). Výsledkem všech úprav je jednoduché a přehledné prostředí.

## **7 Finanční zhodnocení**

Pořizovací cenu sestavy řídicí jednotky (SIEMENS LOGO!, LOGO!Power, rozšiřující modul AM2 RTD) nelze přesně určit, neboť základní modul s napájecím zdrojem byl pořízen v rámci výhodnějšího starter kitu za 3 800 Kč. Starter kit navíc obsahoval instalační médium s aplikací LOGO!Soft Comfort, instalační médium s aplikacemi SIMATIC STEP 7 a SIMATIC WinCC a ethernetový kabel. Ceny za tento hardware byly velkoobchodní.

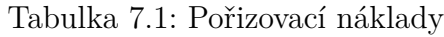

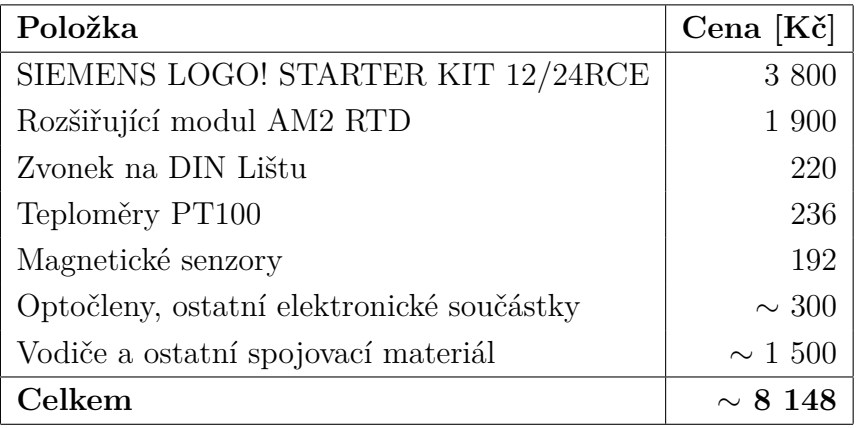

Celkové náklady na celý systém pro chytrou chalupu byly přibližně 8 148 Kč. Do těchto nákladů však nejsou započítány náklady na energie, instalace nového rozvaděče a čas vynaložený na vytvoření systému.

## **8 Závěr**

Vytvořil jsem vlastní systém pro chytrý dům, kterým je rodinná chalupa.

Po porovnání různých možností jsem jako řídicí jednotku pro tento projekt zvolil logický modul SIEMENS LOGO!, což je spolehlivé a jednoduše programovatelné zařízení nabízející i integrovaný web server.

Systém poskytuje několik funkcí – zabezpečení objektu, ovládání zvonku a jeho případnou deaktivaci, indikaci přítomnosti pošty ve schránce a ovládání světla ve vstupní místnosti k vytvoření fiktivní přítomnosti v domě.

Informace o stavu systému jsou pravidelně ukládány do CSV souboru. Tato data lze v případě potřeby analyzovat.

Systém nabízí dva režimy hlídání – jeden pro hlídání při přítomnosti v domě, který využívá pouze optickou závoru v hlavních vstupních dveřích a druhý pro hlídání, když se v objektu nikdo nenachází, který využívá magnetické senzory instalované na všech vstupních dveřích.

V případě narušení systém bohužel nezasílá SMS zprávy. Pro toto rozšíření by bylo třeba dokoupit dražší komunikační modul. Informace o případném narušení je zobrazená ve webovém prostředí.

Hlídání je možné obsluhovat skrze řídicí jednotku kurzorovými klávesami. K ovládání dalších funkcí je třeba využít prostředí web serveru, na kterém jsem vytvořil vlastní webové prostředí s uživatelským panelem. V něm lze zjistit aktuální režim hlídání, stav poštovní schránky, deaktivovat domovní zvonek či zjistit, zda-li někdo nezvonil, nachází se zde i virtuální vypínač světla ve vstupní místnosti.

Při tvorbě uživatelsky definovaného webového prostředí jsem narazil na mírné nedostatky aplikace LOGO! Web Editor Tool. Kvůli minimální možnosti grafického přizpůsobení prvků webové stránky jsem musel otevřít přímo zdrojové soubory tvořeného prostředí a upravit konkrétní CSS styly. Avšak díky tomu je webové prostředí responzivní a je ho možné správně zobrazit i na mobilních zařízeních.

Vytvořený systém nelze univerzálně využít na jakýkoliv dům z důvodu specifických potřeb a funkcí, které byly vytvořeny. Může však posloužit jako předloha či inspirace k vytvoření systému postaveném na stejné platformě pro jiný dům.

Výhodou systému je, že lze dále rozšiřovat. Zatím nevyužité výstupy řídicí jednotky lze využít například o Vánocích k automatickému spínání zásuvky, do které bude připojeno okrasné osvětlení domu. Po plánované rekonstrukci koupelny a instalaci elektrického kotle bude možné ho spínat pomocí dalšího volného výstupu řídicí jednotky.

Pořizovací náklady na potřebný hardware a materiál byly přibližně 8 tisíc Kč. Do této částky nejsou započítány výdaje za energie a čas vynaložený na vytvoření systému.

## **9 Použitá literatura**

- <span id="page-48-0"></span>[1] VALEŠ, Miroslav. *Inteligentní dům*. 2. vyd. Brno: ERA, 2008. 21. století. ISBN 978-80-7366-137-3.
- <span id="page-48-1"></span>[2] MERZ, Hermann, Thomas HANSEMANN a Christof HÜBNER. *Automatizované systémy budov: Sdělovací Systémy KNX/EIB, LON a BACnet*. Praha: Grada Publishing, 2009. 21. století. ISBN 978-80-247-2367-9.
- [3] *O2 Smart Box Nejvýkonnější modem na trhu* [online]. Praha: O2 Czech Republic, 2017 [cit. 2018-02-20]. Dostupné z: https://www.o2.cz/osobni/smart-box/
- [4] [O2 Smart Box]. In: *O2* [online]. Praha: O2 Czech Republic, 2017 [cit. 2018-02-20]. Dostupné z: https://www.o2.cz/\_pub/e0/50/dc/548191\_1315377\_v6\_img2.jpg
- <span id="page-48-2"></span>[5] O2 Smart Box. *Aplikace na Google Play* [online]. Mountain View: Google, ©2018 [cit. 2018-02-20]. Dostupné z: https://play.google.com/store/apps/details?id=cz.o2.smartbox
- [6] *Safer, Smarter Homes Start with Z-Wave* [online]. Austin: Silicon Laboratories, ©2018 [cit. 2018-02-20]. Dostupné z: http://www.z-wave.com/
- [7] Google Home Smart Speaker & Home Assistant. Google Store [online]. Mountain View: Google, 2018 [cit. 2018-05-23]. Dostupné z: https://store.google.com/us/product/google\_home?hl=en
- [8] [Google Home]. In: *Google Store* [online]. Mountain View: Google, 2018 [cit. 2018-02-23]. Dostupné z: https://lh3.googleusercontent.com/PuXfpPID5EyRUEZzDxDdvXzF7t3m6AldwGw q9eJIzSiIdnqdLU2sNetF\_XUw7qW8wQd2povbdqsrLaKqX1Kb=v1-rw-w975
- <span id="page-48-3"></span>[9] *Google Assistant - Just Say "Hey Google" and Make Google Do It* [online]. Mountain View: Google, 2018 [cit. 2018-05-20]. Dostupné z: https://assistant.google.com/
- [10] Google Allo. *Aplikace na Google Play* [online]. Mountain View: Google, ©2018 [cit. 2018-02-24]. Dostupné z: https://play.google.com/store/apps/details?id=com.google.android.apps.fireball
- [11] Amazon Echo, Echo Plus, and Echo Dot. *Amazon Developer* [online]. Seattle: Amazon.com, ©2010-2018 [cit. 2018-02-25]. Dostupné z: https://developer.amazon.com/echo
- <span id="page-48-4"></span>[12] [Amazon Echo]. In: *Amazon.com* [online]. Seattle: Amazon, ©2010-2018 [cit. 2018-02-25]. Dostupné z: https://m.media-amazon.com/images/G/01/mobile- -apps/dex/alexa/alexa-skills-kit/echo/hero\_dot-echo-plus.\_CB515484415\_.png
- [13] Váš dům vás bude poslouchat. *Jablotron* [online]. Jablonec nad Nisou: JABLOTRON ALARMS, 2018 [cit. 2018-04-18]. Dostupné z: https://www.jablotron.com/cz/produkty/chytre-ovladani/ja-100-pg/
- <span id="page-49-0"></span>[14] [JA-101KR-LAN Ústředna s vestavěnými GSM/GPRS, LAN komunikátory a JA-110R]. In: *Jablotron* [online]. Jablonec nad Nisou: JABLOTRON ALARMS, 2018 [cit. 2018-04-18]. Dostupné z: https://www.jablotron.com/runtime/cache/ftpclientdata/18640/img1280/18640\_ maxi.png
- <span id="page-49-1"></span>[15] *Arduino* [online]. Arduino, ©2018 [cit. 2018-04-10]. Dostupné z: https://www.arduino.cc/
- <span id="page-49-2"></span>[16] *Raspberry Pi Foundation* [online]. Cambridge: RASPBERRY PI FOUNDATION, 2018 [cit. 2018-04-10]. Dostupné z: https://www.raspberrypi.org/
- [17] [Raspberry Pi 3 model B+]. In: *Raspberry Pi Foundation* [online]. Cambridge: RASPBERRY PI FOUNDATION, 2018 [cit. 2018-04-10]. Dostupné z: https://www.raspberrypi.org/app/uploads/2018/03/770A5842-462x322.jpg
- [18] LOGO! Logic Module. *SIMATIC Controllers Siemens Global Website* [online]. Munich: Siemens, ©2018 [cit. 2018-03-11]. Dostupné z: https://www.siemens.com/global/en/home/products/automation/systems/ industrial/plc/logo.html
- <span id="page-49-3"></span>[19] [SIEMENS LOGO! 8]. In: *Siemens Global Website* [online]. Munich: Siemens, ©2018 [cit. 2018-03-11]. Dostupné z: https://w3.siemens.com/mcms/programmable-logic-controller/en/logic-module- -logo/PublishingImages/basic/logo8\_basic\_angular\_big.png
- [20] LOGO! Technical Data. In: *Siemens Global Website* [online]. Munich: Siemens, ©2018 [cit. 2018-03-11]. Dostupné z: https://w3.siemens.com/mcms/programmable-logic- -controller/en/logic-module-logo/Documents/logo\_tech\_data\_basic\_en.pdf
- [21] LOGO! Application Examples PLCs. *Siemens* [online]. Munich: Siemens, ©1996-2018 [cit. 2018-03-11]. Dostupné z: http://w3.siemens.com/mcms/programmable-logic-controller/en/logic-module- -logo/application-examples/pages/default.aspx
- [22] SIEMENS LOGO! Manual. *Industry Support Siemens* [online]. Munich: Siemens, ©2017 [cit. 2018-03-11]. Dostupné z: https://cache.industry.siemens.com/dl/files/041/109741041/att\_924628/v1/ logo\_system\_manual\_en-US\_en-US.pdf
- <span id="page-50-0"></span>[23] [LOGO! 8 AM2 RTD]. *Siemens Global Website* [online]. Munich: Siemens, ©2018 [cit. 2018-03-11]. Dostupné z: https://w3.siemens.com/mcms/programmable- -logic-controller/en/logic-module-logo/modular-expansion-modules/PublishingImages/logo8\_am2\_rtd\_large.png
- <span id="page-50-1"></span>[24] LOGO! Demo software , upgrades/updates, drivers. *PLCs - Siemens* [online]. Munich: Siemens, ©1996-2018 [cit. 2018-03-11]. Dostupné z: https://w3.siemens.com/mcms/programmable-logic-controller/en/logic-module- -logo/demo-software/pages/default.aspx
- <span id="page-50-2"></span>[25] Product Details. *Industry Mall - Siemens DE* [online]. Munich: Siemens, ©2018 [cit. 2018-03-11]. Dostupné z: https://mall.industry.siemens.com/mall/en/de/Catalog/Product/6ED1052- 1MD08-0BA0
- <span id="page-50-3"></span>[26] Product Details. *Industry Mall - Siemens DE* [online]. Munich: Siemens, ©2018 [cit. 2018-03-11]. Dostupné z: https://mall.industry.siemens.com/mall/en/de/Catalog/Product/6ED1055- 1MD00-0BA2
- [27] Product Details. *Industry Mall Siemens DE* [online]. Munich: Siemens, ©2018 [cit. 2018-03-11]. Dostupné z: https://mall.industry.siemens.com/mall/en/de/Catalog/Product/6EP3331- 6SB00-0AY0
- [28] PCB Design & Schematic Software | EAGLE. *Autodesk* [online]. San Rafael: Autodesk, ©2018 [cit. 2018-05-05]. Dostupné z: https://www.autodesk.com/products/eagle/overview

# **10 Seznam použitých zkratek a symbolů**

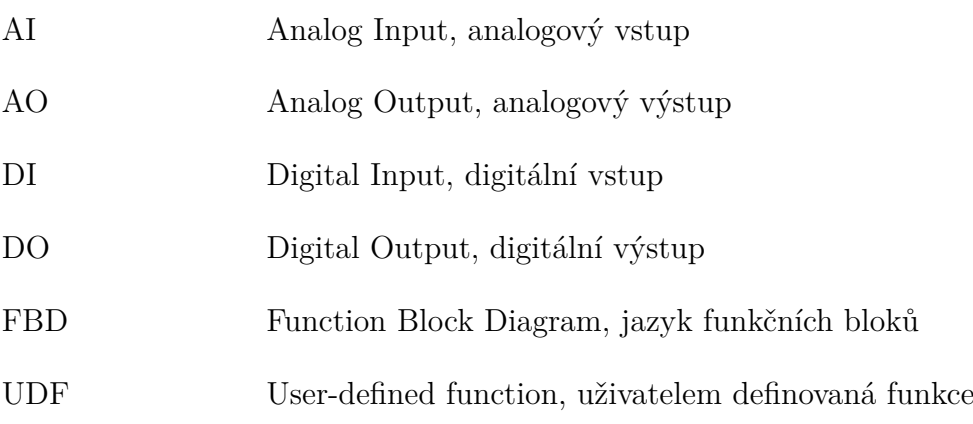

## **11 Seznam obrázků**

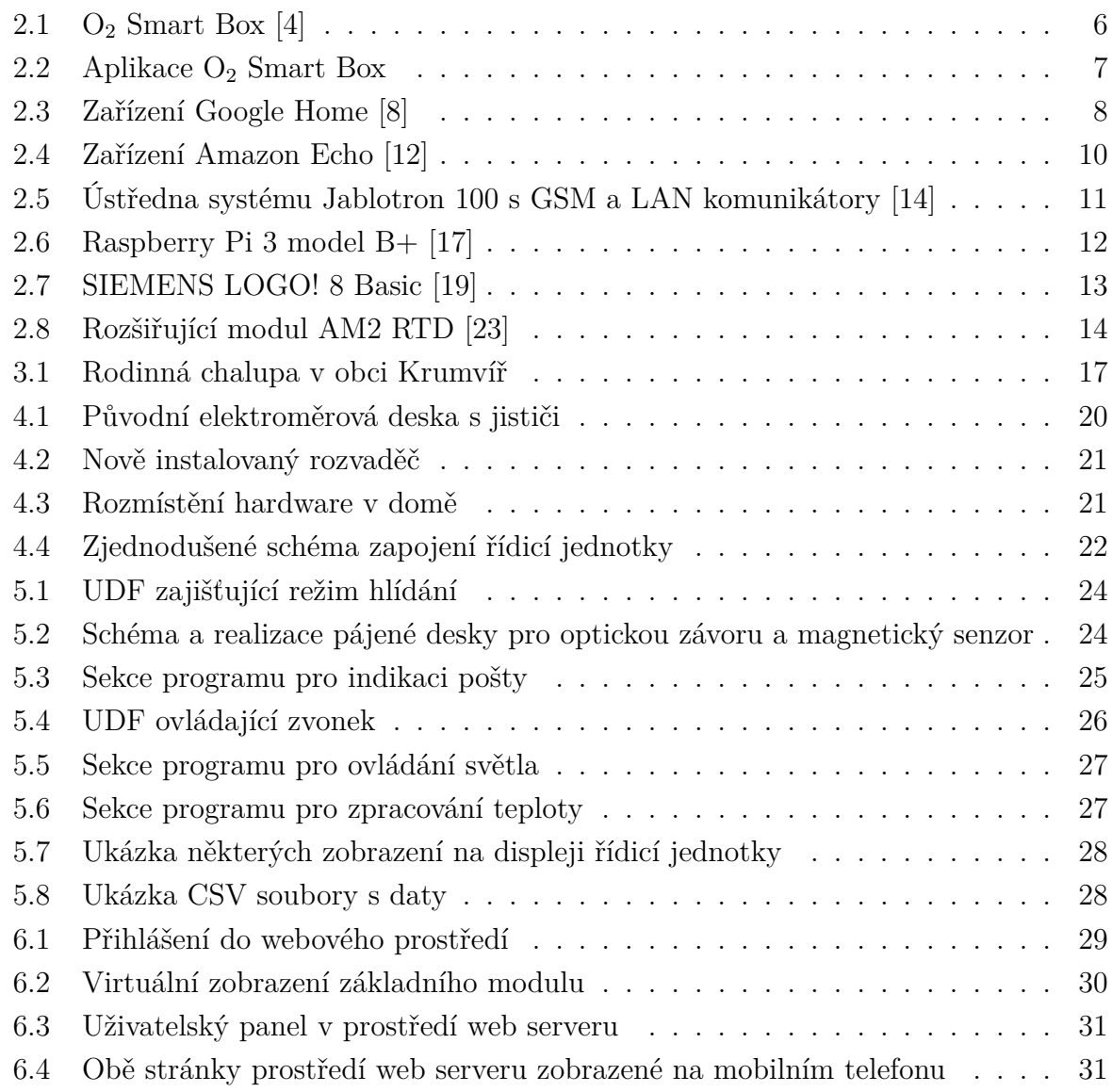

## **12 Seznam tabulek**

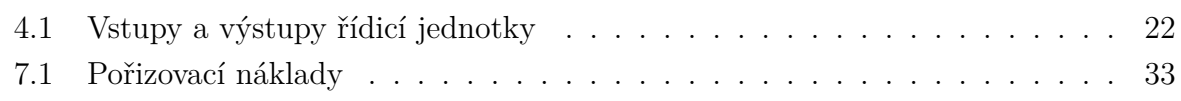

## **13 Přílohy**

- 1. Hlavní část programu
- 2. UDF ring
- 3. UDF sec\_mode